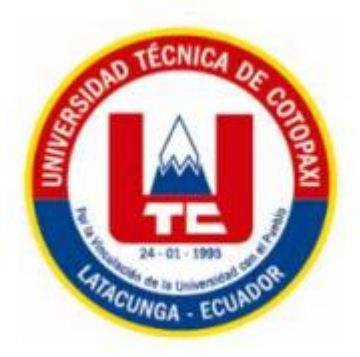

# **UNIVERSIDAD TÉCNICA DE COTOPAXI**

# **FACULTAD DE CIENCIAS DE LA INGENIERÍA Y APLICADAS Carrera de Ingeniería Electromecánica**

# **PROYECTO DE INVESTIGACIÓN**

# **"IMPLEMENTACIÓN DE UNA PÁGINA WEB Y APLICACIÓN CELULAR, PARA EL MONITOREO Y REGISTRO PARA EL PARQUEO DE LA UNIVERSIDAD TÉCNICA DE COTOPAXI EXTENSIÓN LA MATRIZ".**

Proyecto de Investigación presentado previo a la obtención del Título en Ingeniero en Electromecánica

> **Autor:** Amores Travez Washington Daniel

**Tutor:** MSc. Ing. Molina Gallardo Fabian Cristian

**Latacunga - Ecuador**

2023- 2024

## DECLARACIÓN DE AUTORÍA

"Yo Amores Travez Washington Daniel "con cedula de ciudadanía No. 0502953953, declaro ser autor del presente proyecto de investigación: "IMPLEMENTACIÓN DE UNA PÁGINA WEB Y APLICACIÓN CELULAR, PARA EL MONITOREO Y REGISTRO PARA EL PARQUEO DE LA UNIVERSIDAD TÉCNICA DE COTOPAXI EXTENSIÓN LA MATRIZ", siendo MSc. Ing. Cristian Fabian Gallardo Molina tutor del presente trabajo; y eximo expresamente a la Universidad Técnica de Cotopaxi y a sus representantes legales de posibles reclamos o acciones legales.

Además, certifico que las ideas, conceptos, procedimientos y resultados vertidos en el presente trabajo investigativo, son de mi exclusiva responsabilidad.

Stone Junetted

**Washington Daniel Amores Travez** C.I. 0502953953

#### AVAL DEL TUTOR DE PROYECTODE INVESTIGACIÓN

En calidad de Tutor del Trabajo de Investigación sobre el título:

"IMPLEMENTACIÓN DE UNA PÁGINA WEB Y APLICACIÓN CELULAR, PARA EL MONITOREO Y REGISTRO PARA EL PARQUEO DE LA UNIVERSIDAD TÉCNICA DE COTOPAXI EXTENSIÓN LA MATRIZ". de Amores Travez Washington Daniel, de la carrera de Ingeniería en Electromecánica, considero que dicho Informe Investigativo cumple con los requerimientos metodológicos y aportes científico-técnicos suficientes para ser sometidos a la evaluación del Tribunal de Validación de Proyecto que el Consejo Directivo de la Facultad de Ciencias de la Ingeniería y Aplicadas de la Universidad Técnica de Cotopaxi designe, para su correspondiente estudio y calificación.

Latacunga, febrero del 2024

Sullar d

MSc. Ing. Cristian Fabian Gallardo Molina CI. 0502847692

### APROBACIÓN DEL TRIBUNAL DE TITULACIÓN

En calidad de Tribunal de Lectores, aprueban el presente Informe de Investigación de acuerdo a las disposiciones reglamentarias emitidas por la Universidad Técnica de Cotopaxi, y por la Facultadde Ciencias de la Ingeniería y Aplicadas ; por cuanto, la postulante: Washington Daniel Amores Travez con el título de Proyecto de Investigación: "IMPLEMENTACIÓN DE UNA PÁGINA WEB Y APLICACIÓN CELULAR, PARA EL MONITOREO Y REGISTRO PARA EL PARQUEO DE LA UNIVERSIDAD TÉCNICA DE COTOPAXI EXTENSIÓN LA MATRIZ"., han considerado las recomendaciones emitidas oportunamente y reúne los méritos suficientes para ser sometido al acto de Sustentación de Proyecto.

Por lo antes expuesto, se autoriza realizar los empastados correspondientes, según la normativa institucional.

Para constancia firman:

MSc.Ing. Pacheco Mena Carlos Francisco PRESIDENTE<br>0503072902

Latacunga, febrero del 2024

MSc. Ing. Cevallos Betún Segundo Ángel **LECTOR 2 (MIEMBRO)**  $CC.0501782437$ 

MSc. Ing. Navarrete López Luis Miguel **LECTOR 3 (MIEMBRO)** 1803747284

#### *AGRADECIMIENTO*

*A Dios, por darme fortaleza en mi vida. A mi Madre, agradecerle por todo el esfuerzo que han realizado en todo este tiempo usted ha sido el pilar fundamental durante mi carrera sin su apoyo no lograría. Agradecimiento MSc. Zhang Yi Isabela (*张一*) docente Centro de Idiomas UTC. Por ustedes y para ustedes. De igual manera agradecer atodoslosIngenieros, agradecimiento también tanto a director de carrera y Decano. Y a todos quienes conforman la Unidad de Bienestar estudiantil (UBE), por aportar con su valioso apoyo.*

#### *Washington Daniel Amores*

#### *DEDICATORIA*

*Dedico mi tesis con todo mi cariño a mi madre, y Mg. Zhang Yi Isabela (*张一*) docente Centro de Idiomas UTC. También por creer en mi esfuerzo y capacidad que me ha permitido lograr la culminación de la carrera para mi futuro, afirmar la dedicatoria a la Mg. Zhang Yi Isabela (*张一*) docente del idioma chino mandarín*

*Washington Daniel Amores Travez.*

# **UNIVERSIDAD TÉCNICA DE COTOPAXI FACULTAD DE CIENCIAS DE LA INGENIERIA Y APLICADAS**

# **TITULO: "IMPLEMENTACIÓN DE UNA PÁGINA WEB Y APLICACIÓN CELULAR, PARA EL MONITOREO Y REGISTRO PARA EL PARQUEO DE LA UNIVERSIDAD TÉCNICA DE COTOPAXI EXTENSIÓN LA MATRIZ"**

#### **Autor:**

Amores Travez Washington Daniel

#### **RESUMEN**

A nivel mundial, el desarrollo de la tecnología ha jugado un papel crucial en la transformación de los sistemas de estacionamiento. Desde el despliegue de sensores inteligentes hasta la creación de aplicaciones móviles y sitios web dedicados, las ciudades buscan constantemente soluciones mejoradas para gestionar eficazmente la oferta y la demanda de plazas de aparcamiento. Inmersa en la belleza de la Sierra central del Ecuador, la ciudad de Latacunga ha experimentado un importante crecimiento demográfico y urbano en los últimos años. Esta prosperidad, aunque positiva en muchos sentidos, presentó importantes desafíos para la gestión del estacionamiento de vehículos, convirtiéndolo en un factor clave para la movilidad y la sostenibilidad urbana. En este sentido se documenta y examina la implementación de un sitio web y una aplicación móvil para el control y registro de estacionamientos en la extensión la Matriz de la Universidad Técnica de Cotopaxi y destaca cómo esta iniciativa refleja las tendencias globales en la búsqueda de soluciones tecnológicas al problema actual de estacionamiento. Utilice el sistema de cuadrícula de Bootstrap para lograr un diseño receptivo y consistente en todas las plataformas, JavaScript es esencial para el desarrollo web moderno, ya que permite la creación de experiencias interactivas y dinámicas para los usuarios, diseño de respuesta Bootstrap está diseñado para ser totalmente responsivo, lo que significa que las aplicaciones y sitios web creados con Bootstrap se adaptarán automáticamente a diferentes tamaños de pantalla, desde dispositivos móviles hasta pantallas de escritorio.

**Palabras claves:** Bootstrap, Desarrollo web, JavaScript, aparcamiento,

# **TECHNICAL UNIVERSITY OF COTOPAXI FACULTY OF AGRICULTURAL SCIENCES AND NATURAL RESOURCES**

# **TITLE: "IMPLEMENTATION OF A WEBSITE AND CELLULAR APPLICATION, FOR THE MONITORING AND REGISTRATION FOR THE PARKING OF THE TECHNICAL UNIVERSITY OF COTOPAXI EXTENSION LA MATRIZ".**

#### **Autor:**

Amores Travez Washington Daniel

#### **ABSTRACT**

Globally, the development of technology has played a crucial role in the transformation of parking systems. From deploying smart sensors to creating mobile apps and dedicated websites, cities are constantly looking for improved solutions to effectively manage the supply and demand of parking spaces. Immersed in the beauty of the central Sierra of Ecuador, the city of Latacunga has experienced significant demographic and urban growth in recent years. This prosperity, although positive in many ways, presented significant challenges for the management of vehicle parking, making it a key factor for urban mobility and sustainability. In this sense, the implementation of a website and a mobile application for the control and registration of parking in the Matriz extension of the Technical University of Cotopaxi is documented and examined and highlights how this initiative reflects global trends in the search for technological solutions. to the current parking problem. Use Bootstrap's grid system to achieve responsive and consistent design across platforms, JavaScript is essential for modern web development as it enables the creation of interactive and dynamic experiences for users, Responsive design Bootstrap is designed to be Fully responsive, meaning apps and websites built with Bootstrap will automatically adapt to different screen sizes, from mobile devices to desktop screens.

**Keywords:** Bootstrap, Web development, JavaScript, parking.

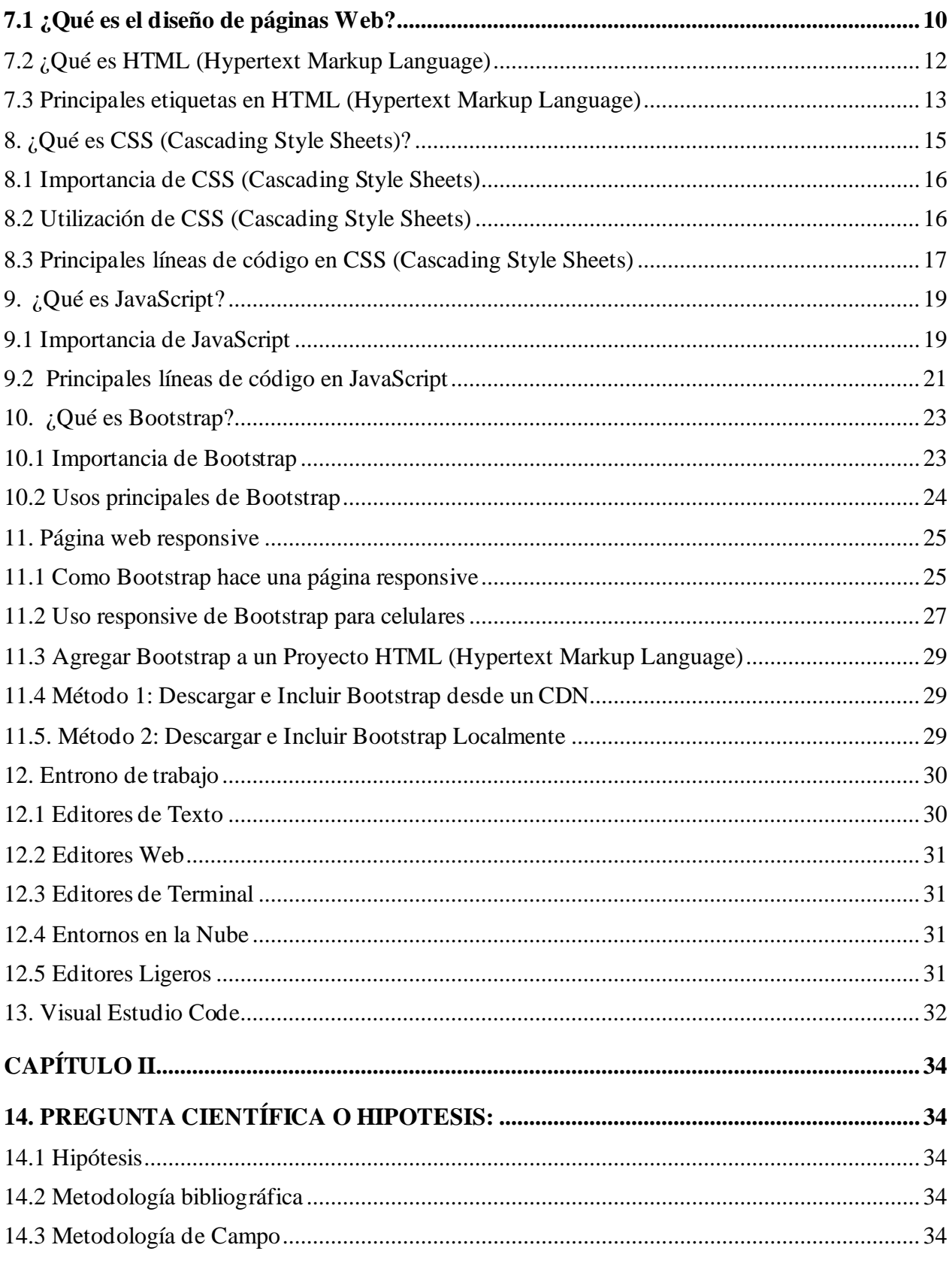

# **CONTENIDO**

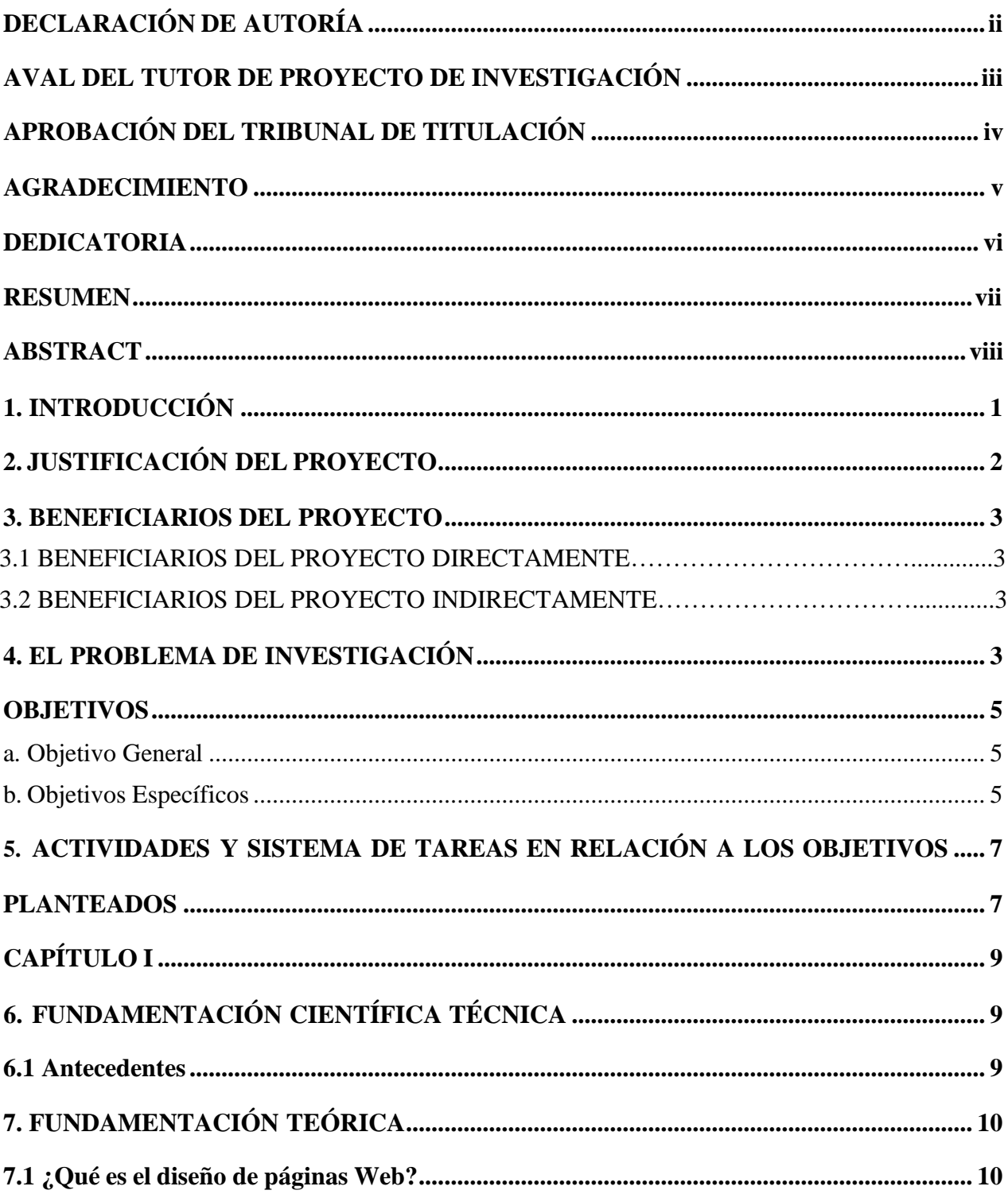

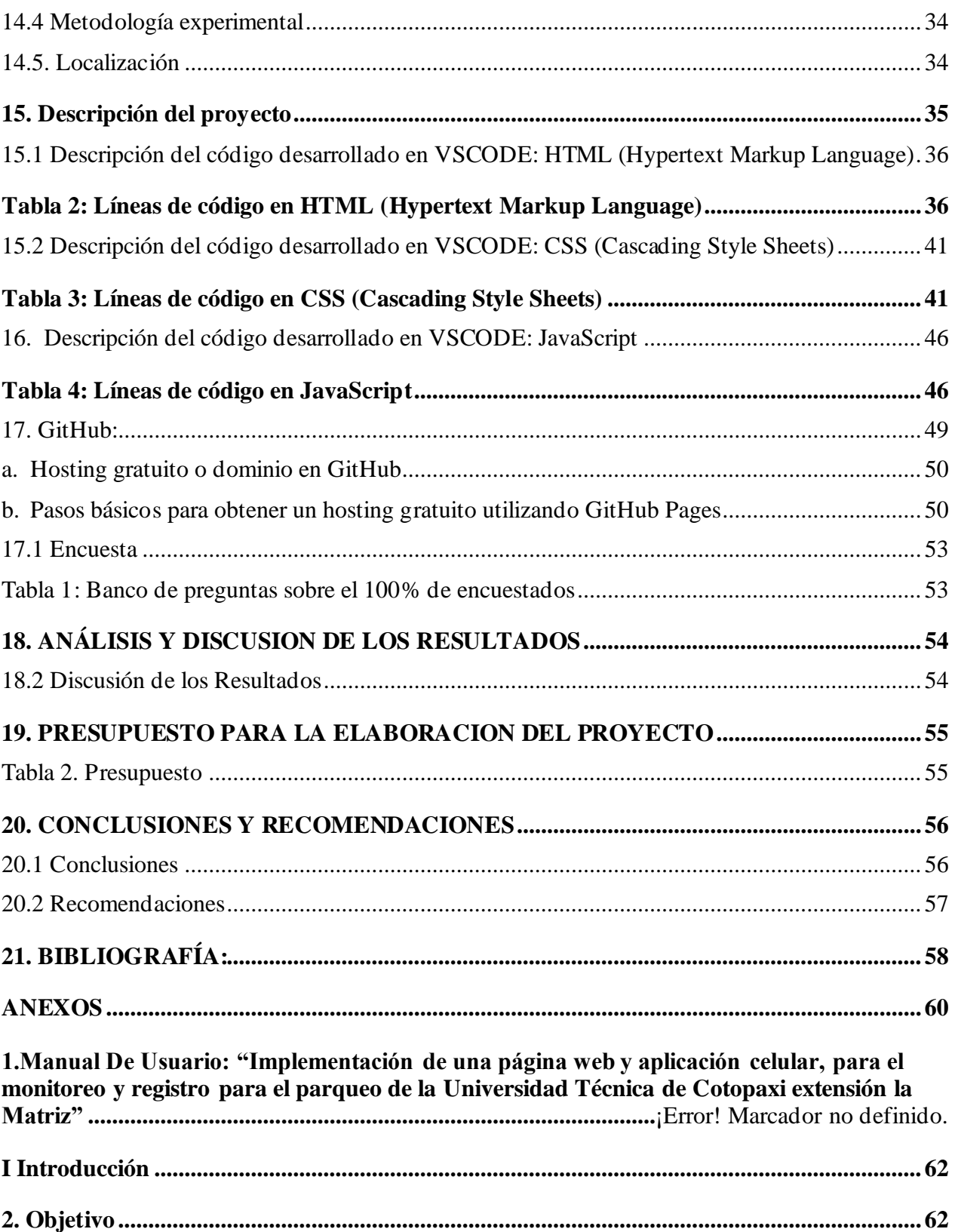

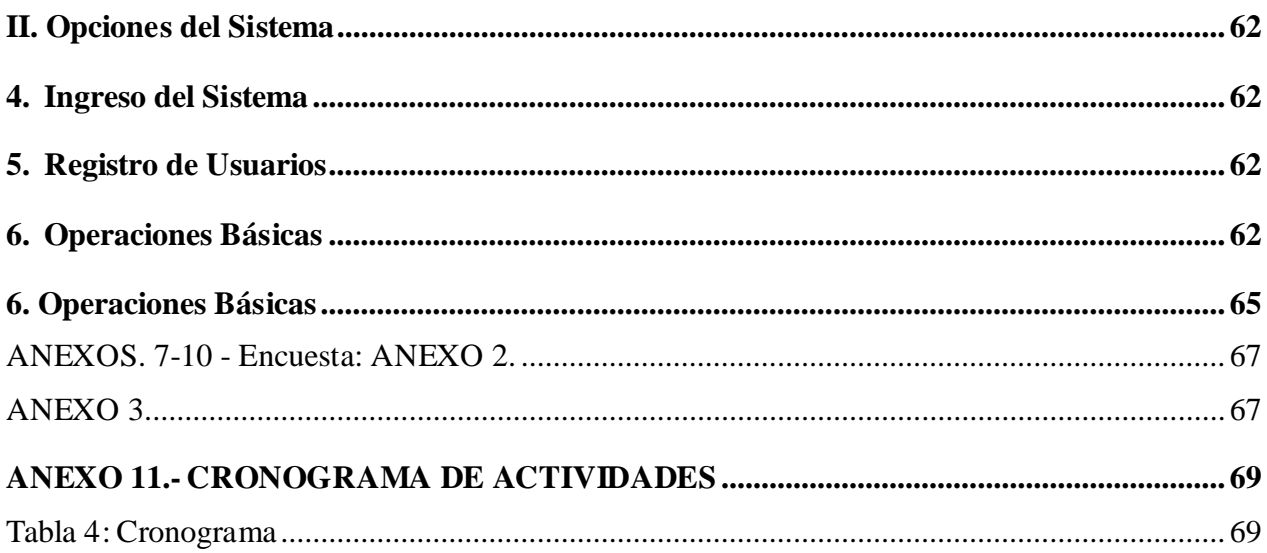

# **TÍTULO DELPROYECTO**

# **"IMPLEMENTACIÓN DE UNA PÁGINA WEB Y APLICACIÓN CELULAR, PARA EL MONITOREO Y REGISTRO PARA EL PARQUEO DE LA UNIVERSIDAD TÉCNICA DE COTOPAXI EXTENSIÓN LA MATRIZ"**

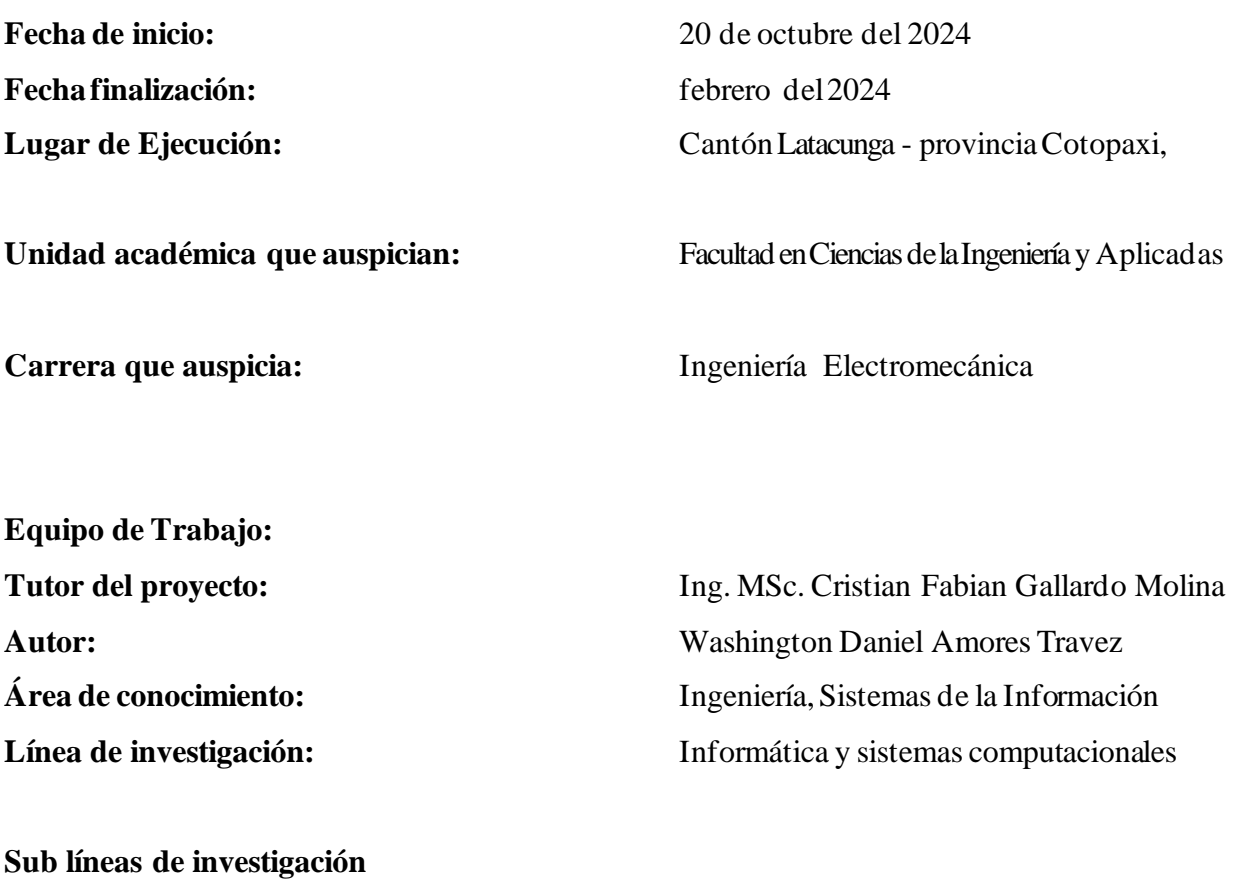

Automatización e Inteligencia Artificial aplicado a procesos electromecánicos

#### **1. INTRODUCCIÓN**

La gestión del aparcamiento ha evolucionado significativamente en todo el mundo y ha adoptado tecnologías modernas para afrontar los crecientes desafíos del tráfico urbano. En este contexto global, Ecuador no es la excepción y la ciudad de Latacunga está inmersa en encontrar soluciones efectivas para gestionar sus espacios de estacionamiento. En este proyecto me centrare en la Universidad Técnica de Cotopaxi, específicamente en su campus La Matriz. La implementación de un sitio web responsivo para el control del estacionamiento es una iniciativa interesante que combina varias tecnologías clave: HTML (Hypertext Markup Language), JavaScript, CSS (Cascading Style Sheets) y Bootstrap. Este enfoque multifacético tiene como objetivo proporcionar una solución moderna y eficiente para la gestión del estacionamiento, brindando a los usuarios una experiencia de estacionamiento más fluida y fácil de usar. La integración de JavaScript juega un papel vital al habilitar funciones dinámicas que permiten a los usuarios registrar sus vehículos, verificar la disponibilidad de estacionamiento y recibir notificaciones en tiempo real. Validar y manipular formularios mejora enormemente la experiencia del usuario, lo que contribuye en gran medida a la interactividad en la navegación del sitio web. La estética y la presentación no se olvidan en este proyecto, donde se utiliza CSS (Cascading Style Sheets) para diseñar una interfaz de usuario atractiva y unificada para dispositivos de diferentes tamaños. El diseño responsivo impulsado por Bootstrap garantiza una experiencia de usuario consistente en computadoras de escritorio, tabletas y dispositivos móviles. El sistema implementado permite a los usuarios registrar sus vehículos y brindar información detallada como propietario, modelo, placa, horario de entrada y salida. Además, ofrece estacionamiento en tiempo real, lo que simplifica el proceso de estacionamiento y registro en la Universidad Técnica de Cotopaxi. Al recopilar información detallada sobre los vehículos, el sistema permite una gestión más eficiente del aparcamiento. Los horarios de entrada y salida permiten calcular el tiempo de estacionamiento, mientras que la información del propietario permite un seguimiento más personalizado. Este proyecto tiene como objetivo mejorar la eficiencia y conveniencia del proceso de estacionamiento de la Universidad Técnica Cotopaxi combinando tecnologías modernas con métodos de diseño responsivo para crear una solución integral y adaptable.

#### **2. JUSTIFICACIÓN DEL PROYECTO**

El problema que estamos abordando con la implementación del sitio web de Registro y Control de Estacionamiento responsivo de la Universidad Técnica de Cotopaxi es la necesidad de mejorar la eficiencia y conveniencia del proceso de estacionamiento del campus. La creciente demanda de plazas de aparcamiento y la complejidad de su gestión manual impulsaron la rápida introducción de soluciones técnicas modernas. La integración de tecnologías clave como HTML (Hypertext Markup Language, JavaScript, CSS (Cascading Style Sheets)y Bootstrap con funciones interactivas y diseño responsivo se justifica en varios niveles. En primer lugar, nuestro objetivo es proporcionar a la comunidad universitaria una herramienta eficiente y fácil de usar que simplifique la gestión del aparcamiento. La capacidad de crear programas de viaje detallados permite un seguimiento individual y una gestión del espacio más eficiente que optimiza los recursos del campus. El objetivo principal es mejorar la experiencia del usuario proporcionando una plataforma fluida y fácil de usar para el registro de vehículos, verificación de disponibilidad de estacionamiento y notificaciones en tiempo real. La validación y la interacción del formulario promueven una experiencia positiva y eficiente para los usuarios, lo que fomenta una participación más activa en el sistema de estacionamiento. La justificación es también la necesidad de mejorar la seguridad del aparcamiento del campus. La implantación del sistema permite una mejor gestión de la disponibilidad de las instalaciones y una distribución más eficiente de los vehículos, evitando posibles congestiones y mejorando la seguridad de las plazas de aparcamiento. El registro detallado de las horas de entrada y salida proporciona un historial que puede ser crucial en situaciones de seguridad y ayuda a evitar situaciones potencialmente peligrosas. Además, implementar un sitio web responsivo y fácil de usar no solo mejora la experiencia del usuario, sino que también fomenta una participación más activa en el sistema de estacionamiento. La introducción de modernas tecnologías muestra el compromiso de la universidad con la innovación digital y la capacidad de mantenerse al día con las tendencias tecnológicas, asegurando así una solución completa y actualizada para la gestión de estacionamientos en el campus La Matriz.

#### **3. BENEFICIARIOS DEL PROYECTO**

Los beneficiarios directos son la comunidad universitaria (estudiantes, profesores y personal administrativo) y los usuarios con vehículos, mientras que los indirectos son aspectos relacionados con la seguridad, la gestión del tráfico y el posicionamiento de la universidad en la innovación digital.

#### **3.1 BENEFICIARIOS DEL PROYECTO DIRECTAMENTE**

Los principales beneficiarios son los estudiantes, profesores y personal administrativo de la Universidad Técnica de Cotopaxi. Disponen de una herramienta eficiente y fácil de usar que simplifica la gestión del aparcamiento, ofrece registro detallado de, seguimiento individual y una gestión del espacio más eficiente. Aquellos que utilicen vehículos en el campus se beneficiarán directamente al tener un registro de vehículos sencillo, de verificar las opciones de estacionamiento y recibir notificaciones en tiempo real.

#### **3.2 BENEFICIARIOS DEL PROYECTO INDIRECTAMENTE**

Al recopilar información precisa sobre la duración del estacionamiento y registrar los horarios de entrada y salida, se mejora la seguridad del campus. Esto proporciona un historial útil en situaciones de seguridad y su beneficio indirectamente este ligado a empresas que prestan servicios a la Universidad, padres de familia y público en general. Al recopilar datos sobre hábitos de uso y optimizar la distribución de las plazas de aparcamiento ayuda a evitar posibles atascos y mejorar la gestión del tráfico en el campus universitario. La adopción de tecnologías modernas como HTML (Hypertext Markup Language) JavaScript, CSS (Cascading Style Sheets), Bootstrap no solo beneficia directamente a los usuarios del sistema de estacionamiento, sino que también posiciona a la universidad como un innovador digital, manteniéndola al tanto de las tendencias tecnológicas.

#### **4. EL PROBLEMA DE INVESTIGACIÓN**

En el contexto del estacionamiento matricial de la Universidad Tecnológica de Cotopaxi, se pueden basar en observaciones y situaciones históricas que resaltaron la necesidad de eficiencia y control tecnológico en esta área. Puede haber una demanda constante de plazas de aparcamiento, lo que requiere una gestión eficaz para evitar la congestión y garantizar el acceso a todos los usuarios. Sin un sistema organizado, es posible que el recurso de aparcamiento no se utilice de forma óptima.

La falta de información detallada sobre la entrada y salida de vehículos puede afectar la seguridad del campus. La grabación y el seguimiento actuales pueden resultar engorrosos y poco prácticos. La falta de recursos técnicos puede hacer que el sistema de aparcamiento quede obsoleto. La falta de un sistema centralizado puede dificultar la gestión y la presentación de informes. Puede haber normas o reglamentos internos que requieran controles de estacionamiento más estrictos y detallados. He aquí algunos posibles precedentes:

#### **Problemas de Seguridad y Control:**

• **Contexto:**

No existe un sistema completo y detallado de registro y seguimiento de vehículos.

#### • **Problema:**

La falta de información detallada sobre la entrada y salida de vehículos podría haber provocado problemas de seguridad y limitado la capacidad de responder eficazmente ante incidencias o incidentes.

#### **Insuficiencia en la Optimización de Espacios:**

#### • **Contexto:**

Es posible que falten datos analíticos sobre el uso de las plazas de aparcamiento.

#### • **Problema:**

La falta de información sobre los patrones de uso podría haber llevado a una asignación subóptima de recursos, dejando áreas subutilizadas o sobrecargadas.

#### **Desafíos en la Experiencia del Usuario:**

#### • **Contexto:**

Recibir quejas o quejas relacionadas con el proceso de registro e inspección de vehículos.

• **Problema:**

Un proceso tedioso y poco práctico podría afectar negativamente la experiencia del usuario y reducir la satisfacción general.

#### **Tecnologías Obsoletas:**

#### • **Contexto:**

Confiar en sistemas tecnológicos antiguos o introducir nuevas tecnologías.

#### • **Problema:**

El uso de tecnologías obsoletas puede haber limitado la eficacia del sistema, dificultando la incorporación de características e innovaciones modernas. [1] [2]

#### **OBJETIVOS:**

#### **a. Objetivo General**

- Optimizar la gestión del estacionamiento del campus mediante la implementación de un sistema integral basado en tecnología moderna que proporcione una solución eficiente y tecnológicamente avanzada que mejore la disponibilidad, la seguridad y la experiencia general del usuario en el proceso de estacionamiento.
- •

#### **b. Objetivos Específicos**

- Desarrollar un sistema que analice y optimice la distribución de las plazas de aparcamiento, evitando la congestión y garantizando una distribución equitativa.
- Implementar una interfaz de usuario intuitiva y amigable que simplifique el registro

y el seguimiento para mejorar la experiencia general del usuario.

- Facilitar la gestión del aparcamiento a través de un sistema centralizado que permite un rápido acceso a la información relevante.
- Integrar tecnologías modernas como HTML (Hypertext Markup Language) JavaScript, CSS (Cascading Style Sheets)y Bootstrap para asegurar un sistema actualizado y acorde con las últimas tendencias tecnológica

# **5. ACTIVIDADES Y SISTEMA DE TAREAS EN RELACIÓN A LOS OBJETIVOS PLANTEADOS**

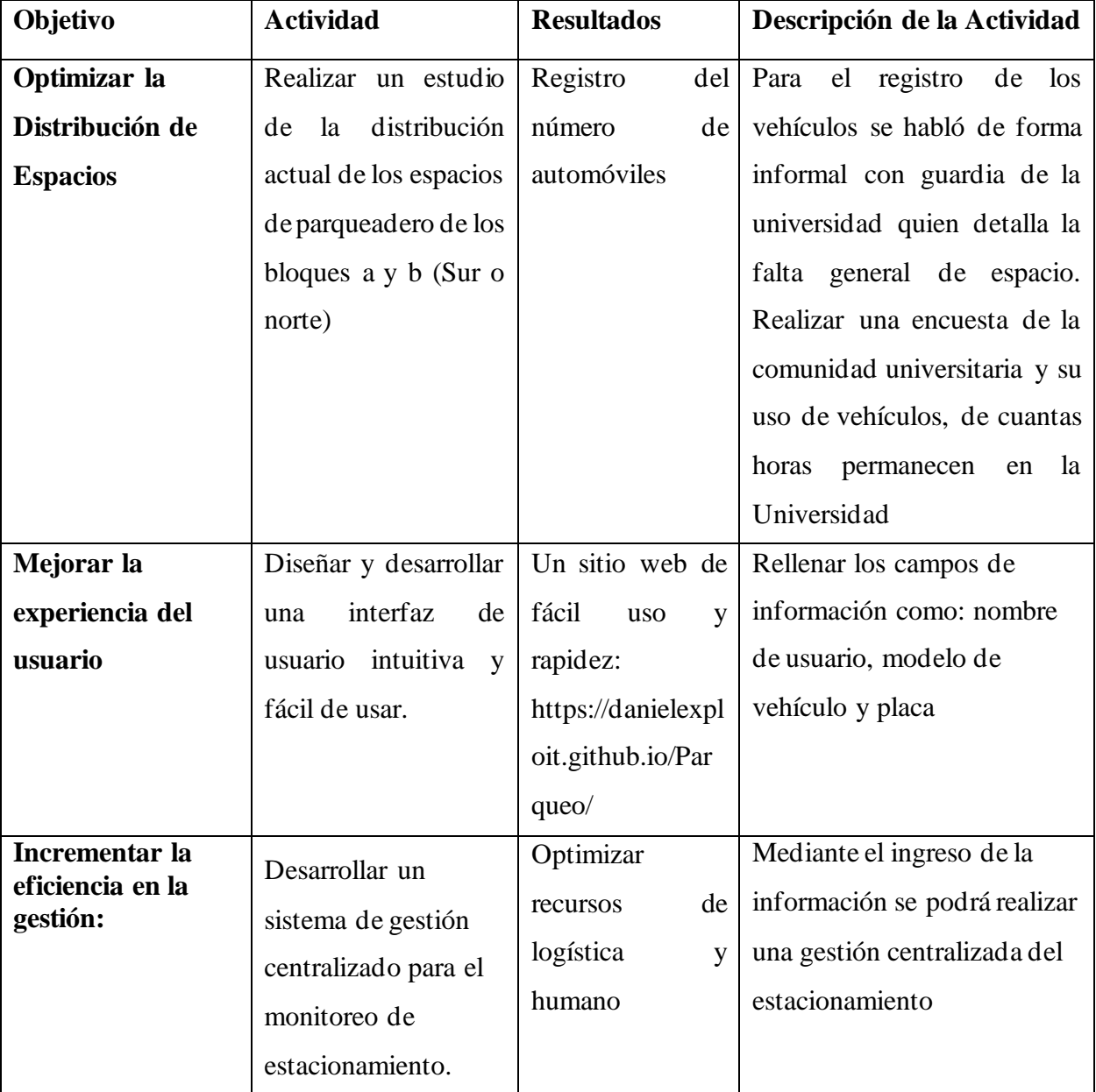

**Tabla 1:** Actividades en Relación a los Objetivos.

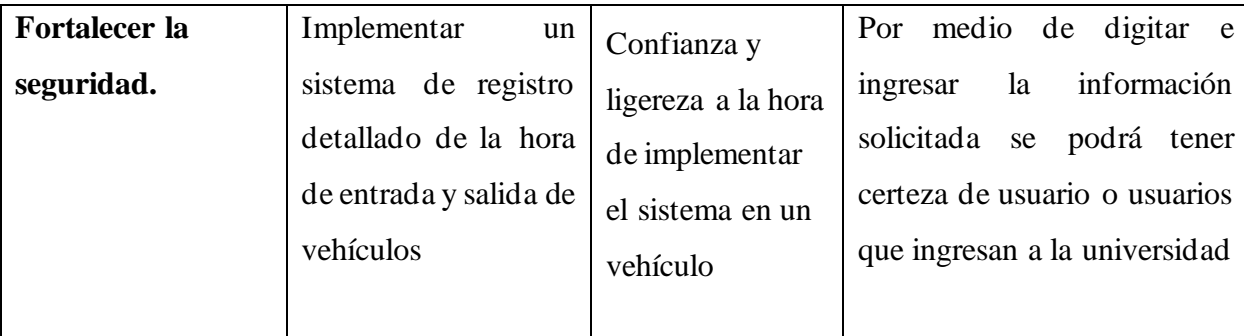

# **CAPÍTULO I**

# **6. FUNDAMENTACIÓN CIENTÍFICA TÉCNICA**

#### **6.1 Antecedentes**

Un proyecto de investigación a nivel global se desarrolló con el nombre de : A Low-Cost Smart Parking solution for Smart Cities based on open software and hardware, por los autores: João Fernandes, Carlos Serrão, Nuno Miguel de Figueiredo Garrido, Conference on Intelligent Transport Systems, cuyo objeto de estudio son las ciudades en todo el mundo que han implementado soluciones de estacionamiento inteligente que utilizan tecnologías como sensores, cámaras y aplicaciones móviles para mejorar la gestión del estacionamiento.[3]

En la Universidad Politécnica Salesiana se realizó el proyecto denominado: Proyecto de factibilidad para la creación de un parqueadero público en el sector del centro de la ciudad de Quito, por el autor, Cristian Alejandro Cruz Alarcón, el proyecto describe la iniciación de un negocio a un sistema de parqueo, guarda relación a la administración y busca una rentabilidad y estabilidad de mercado, en concordancia a un sistema de parqueo y pretende solucionar problemas como el tráfico, seguridad de clientes, [4]

En la Universidad Politécnica Nacional de Quito en el 2009, se desarrolló el proyecto, llamado: Diseño y Prototipo de un sistema de parqueaderos, por los autores Baldeon Ortiz, Gabriel Leónidas, León Hinojosa, Ritha Carolina, el objetivo del proyecto busca, el desarrollo de un sistema de administración de parqueaderos, para implementar el control eficaz y eficiente sobre la administración de parqueaderos, que tienen remuneración económica, en el Ecuador.[5]

En la Universidad Politécnica nacional de Quito en el 2014, se efectuó el proyecto denominado: Diseño de un sistema inteligente de parqueo vehicular mediante videograbación e implementación de un prototipo de prueba para la FIEE, de los autores: Veintimilla Portilla, Diego Javier Siguencia Carrillo, Yónder Fernando, El proyecto tiene la finalidad de diseñar un sistema

inteligente de parqueo, implementando un prototipo, para procesar señales de video (cámaras), en la Facultad de Ingeniería Eléctrica, con las cámaras se pretende determinar la seguridad.[6]

En la Universidad Técnica de Cotopaxi extensión la matriz en el año 2017, se realizó el proyecto llamado: Diseño e implementación de un sistema automático para el control de acceso al parqueadero Nº1 del campus Matriz de la Universidad Técnica de Cotopaxi, cuyos autores son: Cunalata Licto, Edgar Mauricio, Salazar Valladares, Jonathan Javier, el proyecto busca y se fundamenta en el diseño e implementación, de un sistema que permita el control y acceso al parqueadero N° 1, en el Campus la Matriz, para permitir visualizar el guardia en la garita, a la vez la disponibilidad y lugar de estacionamiento.[7]

# **7. FUNDAMENTACIÓN TEÓRICA**

#### <span id="page-22-0"></span>**7.1 ¿Qué es el diseño de páginas Web?**

El diseño web es la conceptualización, diseño y creación de sitios web visuales y funcionales. Incorpora una combinación de elementos estéticos y técnicos para conseguir una experiencia de usuario eficiente y atractiva. Aquí hay algunos aspectos clave del diseño web. [8] :

#### • **Estructura y Organización:**

Esto incluye crear una estructura lógica para la página web, definiendo el orden de elementos como títulos, párrafos, imágenes, enlaces, formularios. La organización eficaz facilita la navegación del usuario.

#### • **Aspecto Visual (Diseño Gráfico):**

Implica la selección y aplicación de colores, fuentes, imágenes y otros elementos visuales para lograr un diseño atractivo y coherente con la identidad de marca o el propósito del sitio web HTML (Hypertext Markup Language)

#### • **Usabilidad y Experiencia del Usuario (UX):**

Se centra en crear una experiencia de usuario positiva. Esto incluye garantizar que la navegación sea fácil, que la información esté fácilmente disponible y que los usuarios puedan actuar de forma intuitiva (por ejemplo, rellenar formularios) [9].

#### • **Adaptabilidad (Responsive Design):**

El diseño del sitio web debe ser adaptable a diferentes dispositivos y tamaños de pantalla. El diseño responsivo garantiza que el sitio web se vea y funcione bien en computadoras de escritorio, tabletas y teléfonos móviles.

#### • **Interactividad:**

El diseño web puede incluir elementos interactivos como formularios, botones, menús desplegables y animaciones para mejorar la participación del usuario.

#### • **Accesibilidad:**

Un buen diseño web también considera la accesibilidad para que todas las personas, independientemente de sus capacidades o discapacidades, puedan acceder y utilizar el sitio de manera efectiva.

#### • **Tecnologías y Herramientas:**

Esto incluye el uso de lenguajes de marcado como HTML (Hypertext Markup Language), hojas de estilo como CSS (Cascading Style Sheets) y, a menudo, lenguajes de programación como JavaScript. Las herramientas de diseño gráfico y los editores de código también son importantes.

El diseño web es una disciplina multifacética donde se combinan aspectos estéticos y funcionales para crear un sitio web eficaz. Los diseñadores web deben equilibrar la creatividad con la funcionalidad y mantenerse actualizados con la tecnología y las tendencias de diseño para ofrecer una experiencia web moderna y atractiva. Según la figura 1, se muestra el desarrollo de una página web responsive, esto es que es que puede ser abierto sin importar el dispositivo sea: computadora, Table, celular, etc.

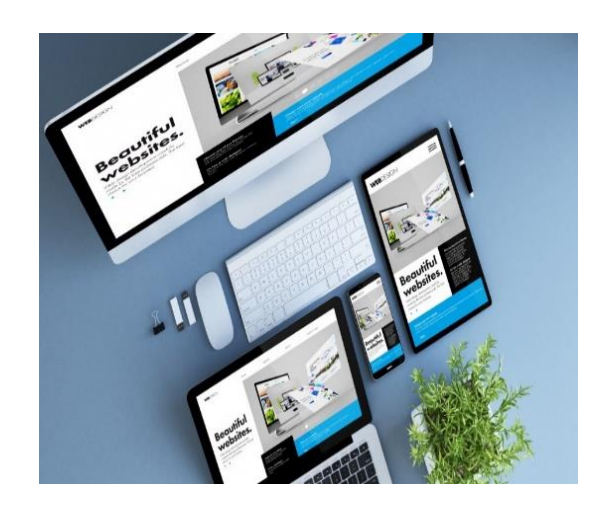

**Fig1**. Ventajas de tener una página web [10]

#### <span id="page-24-0"></span>**7.2 ¿Qué es HTML (Hypertext Markup Language)**

HTML (Hypertext Markup Language), significa (Lenguaje de Marcado de Hipertexto), es un estándar utilizado para la creación y el diseño de páginas web. Fue desarrollado por el World Wide Web Consortium (W3C) y se utiliza para estructurar el contenido de una página web mediante una serie de elementos y etiquetas.

#### • **Estructura Básica**

HTML (Hypertext Markup Language) proporciona una estructura básica para los documentos web, que incluye encabezados, párrafos, listas, enlaces, imágenes y otros elementos.

#### • **Lenguaje de Marcado**

HTML (Hypertext Markup Language) utiliza un conjunto de etiquetas rodeadas por corchetes angulares (<>) para marcar y definir diferentes partes del contenido. Cada etiqueta tiene un propósito específico, como <p> para párrafos, <h1> para encabezados, <a> para enlaces, entre otros.

#### • **Importancia del Contenido**

HTML (Hypertext Markup Language) se centra en presentar y estructurar el contenido, pero no en el estilo visual. La apariencia y el diseño de una página web suelen estar controlados mediante hojas de estilo en cascada CSS (Cascading Style Sheets).

#### • **Interoperabilidad**

HTML (Hypertext Markup Language) es un estándar reconocido internacionalmente, lo que significa que cualquier navegador puede interpretar y mostrar documentos HTML (Hypertext Markup Language). Esto garantiza que el sitio web sea accesible en diferentes dispositivos y plataformas.

#### • **Versatilidad**

HTML (Hypertext Markup Language) es versátil y se adapta a diferentes tipos de contenido web, su programación es estructurada ver fig 2, desde sitios web simples hasta sitios web complejos. Los desarrolladores web utilizan HTML (Hypertext Markup Language) como base sobre la cual construyen la interfaz de usuario de sus aplicaciones.

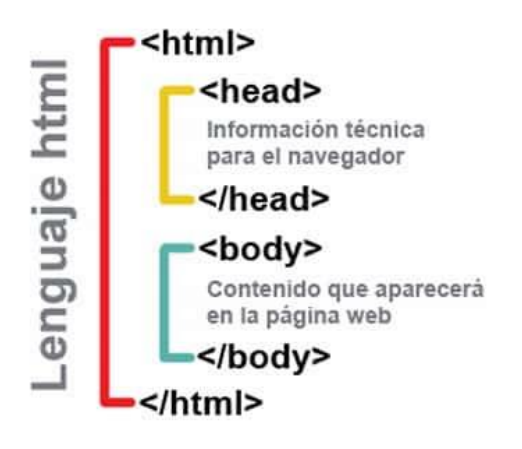

# Estructura básica

**Fig. 2.** Estructura básica de una página Web. [11]

#### <span id="page-25-0"></span>**7.3 Principales etiquetas en HTML (Hypertext Markup Language)**

HTML (Hypertext Markup Language) utiliza una serie de etiquetas para estructurar y dar formato al contenido de una página web. A continuación, se muestran algunas de las etiquetas HTML (Hypertext Markup Language) más comunes con ejemplos básicos:

<!DOCTYPE HTML (Hypertext Markup Language) >:

Define la versión de HTML (Hypertext Markup Language) que se está utilizando. Debe ir al

principio del documento. Ej. <!DOCTYPE HTML (Hypertext Markup Language) >

# • **<HTML (Hypertext Markup Language) >:**

Define el inicio y el final del documento HTML (Hypertext Markup Language). Ej.:

<HTML (Hypertext Markup Language) >

<! -- Contenido de la página -->

</HTML (Hypertext Markup Language) >

# • **<head>:**

Contiene metadatos, enlaces a archivos CSS (Cascading Style Sheets), scripts,

entre otros. Ej.:

<head>

<title>Título de la Página</title>

</head>

 $\bullet \quad <\text{body}>:$ 

Contiene el contenido visible de la página. Ej.:

 $<$ body $>$ 

<h1>Encabezado Principal</h1>

<p>Este es un párrafo de ejemplo. </p>

</body>

•  $\langle h1 \rangle, \langle h2 \rangle, ..., \langle h6 \rangle$ :

Define encabezados de diferentes niveles. Ej.:

<h1>Encabezado de nivel 1</h1>

<h2>Encabezado de nivel 2</h2>

• **<p>:**

Define un párrafo de texto. Ej.:

<p>Este es un párrafo de ejemplo. </p>

• **<a>:**

Crea un enlace. Ej.:

<a href="https://www.ejemplo.com">Enlace de ejemplo</a>

 $\bullet$  <img>:

Inserta una imagen. Ej.:

<img src="imagen.jpg" alt="Descripción de la imagen">

 $\bullet$  <ul>, <ol>, <li>:

Define listas no ordenadas (viñetas) y ordenadas (números). Ej.:

 $\langle$ ul $\rangle$ 

 $\langle$ li>Elemento  $1 \langle$ li>

 $\langle$ li>Elemento 2 $\langle$ li>

 $\langle \rangle$ 

 $\langle \text{a} \rangle$ 

```
 <li>Primer elemento</li>
```
<li>Segundo elemento</li>

 $<\infty$ 

```
• <div>:
```
Define una sección genérica o contenedor. Ej.:

<div>

Contenido dentro de un contenedor genérico.

 $\langle$ div $>$ 

Estos son sólo ejemplos básicos. HTML (Hypertext Markup Language) contiene muchas otras etiquetas y atributos que permiten diferentes formas de estructurar y presentar contenido en la web. Como etiqueta <time>; En HTML (Hypertext Markup Language), se utiliza para representar fechas y/u horas. Permite el marcado estructurado de contenido relacionado con el tiempo que beneficia a los motores de búsqueda y mejora la accesibilidad.:

<p>La fecha de publicación de este artículo es <time datetime="2023-01-15">15 de enero de 2023</time>. </p><time> encierra el contenido que representa la fecha.

El atributo datetime se utiliza para proporcionar una representación estándar de la fecha y la hora. En este caso, el formato es "YYYY-MM-DD" para la fecha. Puedes incluir la hora también, si es relevante.

#### <span id="page-27-0"></span>**8. ¿Qué es CSS (Cascading Style Sheets)?**

CSS (Cascading Style Sheets), que significa Cascading Style Sheets, es un lenguaje de diseño utilizado para describir la presentación de un documento escrito en HTML (Hypertext Markup Language) o XML. En otras palabras, CSS (Cascading Style Sheets) se utiliza para controlar la apariencia de las páginas web. Puedes pensar en HTML (Hypertext Markup Language) como la estructura o contenido de una página web y en CSS (Cascading Style Sheets) como la capa que le da estilo y diseño.

#### <span id="page-28-0"></span>**8.1 Importancia de CSS (Cascading Style Sheets)**

#### • **Separación de cuestiones:**

CSS (Cascading Style Sheets) le permite separar el contenido de una página web de la presentación. Esto significa que puedes tener un documento HTML (Hypertext Markup Language) que contiene datos y estructura, mientras CSS (Cascading Style Sheets) se encarga de mostrar los datos.

#### • **Consistencia:**

CSS (Cascading Style Sheets) le permite mantener un estilo consistente en todas las páginas de su sitio web. Puede definir reglas de estilo una vez y aplicarlas a varias páginas, lo que facilita la administración y actualización de su diseño.

#### • **Mantenimiento más sencillo:**

Si desea cambiar el diseño de un archivo de estilo externo, solo necesita hacerlo en un lugar (el archivo CSS (Cascading Style Sheets) en lugar de editar cada página individualmente.

#### • **Capacidad de respuesta:**

CSS (Cascading Style Sheets) facilita la creación de diseños adaptables y responsivos que se adaptan a diferentes tamaños de pantalla. Esto es fundamental para la experiencia del usuario en dispositivos móviles y otro tipo de pantallas.

#### • **Accesibilidad:**

CSS (Cascading Style Sheets) le permite mejorar la usabilidad de su sitio web al proporcionar estilos que sean amigables para los lectores de pantalla y otros dispositivos de asistencia.

#### <span id="page-28-1"></span>**8.2 Utilización de CSS (Cascading Style Sheets)**

#### • **Selección de elementos:**

CSS (Cascading Style Sheets) se utiliza para seleccionar elementos HTML (Hypertext Markup Language) y aplicarles estilos específicos. Puede seleccionar elementos por etiqueta, categoría, etiqueta u otros atributos.

#### • **Atributos y valores:**

CSS (Cascading Style Sheets) define reglas que determinan cómo deben aparecer los elementos seleccionados. Esto se logra estableciendo atributos (como color, fuente, bordes, etc.) en valores específicos.

Estilos internos, externos y en línea: puedes usar estilos CSS (Cascading Style Sheets) de diferentes maneras. Los estilos internos se colocan directamente en la etiqueta <style>; En el encabezado de un documento HTML (Hypertext Markup Language), los estilos externos se almacenan en archivos separados con la etiqueta. CSS (Cascading Style Sheets) y los estilos en línea se aplican directamente al elemento HTML (Hypertext Markup Language) mediante el atributo de estilo. Ejemplo de una regla CSS (Cascading Style Sheets) básica:

/\* Estilo para todos los párrafos \*/

p {

color: blue;

font-size: 16px;

margin-bottom: 10px };

Este ejemplo cambia el color del texto de todos los párrafos a azul, establece la fuente en 16px y agrega un margen inferior de 10px.

#### <span id="page-29-0"></span>**8.3 Principales líneas de código en CSS (Cascading Style Sheets)**

CSS (Cascading Style Sheets) (Hojas de estilo en cascada) utiliza líneas de código para diseñar y diseñar páginas web. Estas son algunas de las líneas de código más comunes en CSS (Cascading Style Sheets):

#### • **Selector:**

Los selectores apuntan a elementos HTML (Hypertext Markup Language) y aplican reglas de estilo.

selector {

propiedad: valor; }

### • **Color:**

Define el color del texto.

selector {

color: #RRGGBB; }

### • **Fondo:**

Establece el color de fondo de un elemento.

selector {

background-color: #RRGGBB; }

# • **Fuente:**

Controla la fuente, tamaño y peso del texto.

selector {

font-family: Arial, sans-serif;

font-size: 16px;

font-weight: bold; }

# • **Márgenes y relleno:**

Define los márgenes externos e internos de un elemento.

selector {

margin: 10px;

padding: 5px; }

#### • **Ancho y alto:**

Especifica el ancho y alto de un elemento.

selector {

width: 300px;

height: 200px; }

# • **Border (borde):**

Establece el borde de un elemento y su radio de borde. selector {

border: 1px solid #000;

border-radius: 5px;}

#### • **Display (visualización):**

Define cómo se muestra un elemento (bloque, en línea, etc.).

selector {

display: block;}

#### • **Posicionamiento:**

Controla la posición de un elemento.

selector {

position: relative;

top: 10px;

left: 20px; }

Estos son sólo ejemplos básicos. CSS (Cascading Style Sheets) es muy amplio, con muchos atributos y valores disponibles para personalizar el diseño y el estilo de una página web.

# <span id="page-31-0"></span>**9. ¿Qué es JavaScript?**

JavaScript es un lenguaje de programación orientado a objetos, interpretado y de alto nivel. Fue creado originalmente para mejorar la interactividad de los sitios web. Aunque tiene el nombre general "Java", no está relacionado con Java. JavaScript es un lenguaje de secuencias de comandos del lado del cliente, lo que significa que se ejecuta en el navegador del usuario, lo que permite la manipulación dinámica del contenido y la interacción con el usuario.

#### <span id="page-31-1"></span>**9.1 Importancia de JavaScript**

#### • **Interactividad en el Navegador**

JavaScript es esencial para agregar interactividad a las páginas web. Esto permite que el DOM (modelo de objetos de documento) se procese en tiempo real, lo que significa que los elementos de la página pueden cambiar dinámicamente sin tener que recargar la página.

#### • **Desarrollo de Aplicaciones Web**

Muchas aplicaciones web modernas, como redes sociales, plataformas de comercio electrónico y aplicaciones de productividad, utilizan JavaScript para brindar una experiencia de usuario más rica y dinámica.

## • **AJAX (Asynchronous JavaScript and XML)**

JavaScript se utiliza para realizar solicitudes asincrónicas a un servidor web sin recargar toda la página. Esto permite cargar y mostrar datos de forma rápida y eficiente.

## • **Frameworks y Bibliotecas**

Existen muchos marcos y bibliotecas basados en JavaScript, como React, Angular y Vue.js, que simplifican el desarrollo de aplicaciones web complejas y proporcionan marcos para crear interfaces de usuario interactivas.

### • **Desarrollo de Juegos**

Tecnologías como WebGL también utilizan JavaScript para desarrollar juegos de navegador.

# • **Desarrollo de Servidores**

Con la introducción de Node.js, JavaScript se puede utilizar para el desarrollo del lado del servidor, ampliando su utilidad más allá del entorno del navegador. [12].

Usos de JavaScript

# • **Confirmación del formulario:**

JavaScript se utiliza para validar los datos del formulario web antes de enviarlos al servidor.

# • **Manipulación del DOM:**

Le permite cambiar y manipular la estructura y el contenido de una página web en tiempo real.

# • **Gestión de eventos:**

Responda a eventos del usuario como clics, desplazamientos y pulsaciones de teclas.

# • **Comunicación con el servidor:**

Tecnologías como AJAX permiten que JavaScript realice solicitudes a un servidor web sin recargar la página.

# • **Animaciones y efectos visuales:**

Se utiliza para crear animaciones atractivas y efectos visuales en páginas web.

# • **Desarrollo de aplicaciones web complejas:**

Junto con marcos como React o Angular, se utiliza para crear sitios web complejos de una sola página.

# • **Desarrollo del lado del servidor:**

Gracias a Node.js, JavaScript se puede utilizar para desarrollar aplicaciones del lado del servidor.

#### • **Desarrollo de extensiones del navegador:**

JavaScript se utiliza para crear complementos y complementos para navegadores. JavaScript es esencial para el desarrollo web moderno, ya que permite la creación de experiencias interactivas y dinámicas para los usuarios. Su versatilidad y ubicuidad la convierten en una herramienta esencial para los desarrolladores web.

#### <span id="page-33-0"></span>**9.2 Principales líneas de código en JavaScript**

#### • **Declaración de Variables**

var, let, y const se utilizan para declarar variables

var  $x = 10$ ; let  $y = 20$ ;

const  $z = 30$ ;

#### • **Operadores:**

Operaciones matemáticas básicas.

let suma =  $x + y$ ; let resta =  $x - y$ ; let multiplicación =  $x * y$ ; let división =  $x / y$ ; let modulo  $= x \mathcal{%} y$ ;

#### • **Condicionales**

Estructuras de control de flujo condicional

if  $(x > y)$  {

console.log ("x es mayor que y");

} else if  $(x < y)$  {

```
 console.log ("x es menor que y");
```
# } else {

console.log("x es igual a y");}

# • **Bucles (Loops)**

Ejemplos de bucles for y while.

for (let  $i = 0$ ;  $i < 5$ ;  $i++)$  {

 console.log(i);} while  $(x < 10)$  { console.log(x);  $x++;}$ 

# • **Funciones**

Declaración y llamada de funciones function suma (a, b) { return  $a + b$ ; } let resultado = suma  $(5, 3)$ ;

#### • **Arrays**

Creación y acceso a elementos de un array. let frutas = ["manzana", "pera", "uva"]; console.log(frutas[0]); // Muestra "manzana"

#### • **Objetos**

Creación y acceso a propiedades de un objeto.

let persona = {

nombre: "Juan",

edad: 25,

ciudad: "Ejemploville"};

console.log(persona.nombre); // Muestra "Juan"

#### • **Eventos**

Manejo de eventos en el navegador. let boton = document.getElementById("miBoton"); boton.addEventListener("click", function() { console.log("Botón clickeado");});

#### • **AJAX (Asynchronous JavaScript and XML)**

Realización de solicitudes asíncronas al servidor let  $xhr = new XMLHttpRequest();$ xhr.open("GET", "https://api.example.com/data", true); xhr.onreadystatechange = function() {

```
if (xhr.readyState == 4 \& xhr.status == 200) {
```

```
 let data = JSON.parse(xhr.responseText);
```
console.log(data); }};

#### xhr.send();

Estos son sólo ejemplos básicos de líneas de código JavaScript. La combinación de estas estructuras permite el desarrollo de aplicaciones web interactivas y dinámicas.

### <span id="page-35-0"></span>**10. ¿Qué es Bootstrap?**

Es un marco de diseño de interfaz de usuario de código abierto desarrollado por X. Su propósito es facilitar el desarrollo web y la creación de interfaces de usuario responsivas y atractivas. Bootstrap utiliza HTML (Hypertext Markup Language) , CSS (Cascading Style Sheets)y JavaScript para proporcionar herramientas y estilos que permiten un desarrollo rápido y consistente de páginas y aplicaciones web.

#### <span id="page-35-1"></span>**10.1 Importancia de Bootstrap**

### • **Desarrollo rápido**

Bootstrap acelera el proceso de desarrollo web al proporcionar componentes y estilos listos para usar que se pueden implementar fácilmente. Esto reduce la necesidad de escribir código personalizado para elementos comunes y facilita la creación de páginas web de manera eficiente.

#### • **Diseño de respuesta**

Bootstrap está diseñado para ser totalmente responsivo, lo que significa que las aplicaciones y sitios web creados con Bootstrap se adaptarán automáticamente a diferentes tamaños de pantalla, desde dispositivos móviles hasta pantallas de escritorio.

Esto es necesario para proporcionar una experiencia de usuario consistente en todos los dispositivos.

#### • **Consistencia visual:**

Al utilizar estilos y componentes de Bootstrap, los desarrolladores pueden lograr coherencia visual en una aplicación o sitio web. Esto garantiza una apariencia coherente y profesional en todas las páginas y secciones.

#### • **Compatibilidad del navegador:**

Bootstrap se ha probado exhaustivamente en varios navegadores para garantizar una amplia
compatibilidad y evitar problemas de renderizado en diferentes entornos de navegación.

#### • **Componentes reutilizables**

Bootstrap proporciona una serie de elementos reutilizables, como barras de navegación, botones, formas y más. Estos componentes se pueden integrar fácilmente en proyectos y modificar según sea necesario.

#### • **Documentación detallada**

Bootstrap proporciona documentación extensa y clara que facilita su aprendizaje y uso. La documentación incluye ejemplos prácticos, una descripción detallada de cada componente e instrucciones sobre cómo implementarlos.

#### **10.2 Usos principales de Bootstrap**

#### • **Desarrollo de sitios web**

Bootstrap se usa comúnmente para desarrollar sitios web completos porque proporciona una estructura sólida y estilos consistentes.

#### • **Aplicaciones web responsivas**

Gracias a su diseño responsivo, Bootstrap es una opción popular para desarrollar aplicaciones web a las que se debe acceder a través de múltiples dispositivos.

#### • **Creación rápida de prototipos**

Los diseñadores y desarrolladores utilizan Bootstrap para la creación rápida de prototipos de interfaces de usuario. Esto permite una visualización temprana del diseño y la funcionalidad.

#### • **Gestores de contenidos**

Muchos sistemas de gestión de contenidos (CMS) y plataformas web utilizan Bootstrap para proporcionar una interfaz atractiva y fácil de usar.

#### • **Proyectos de desarrollo ágil**

Bootstrap es particularmente útil en proyectos de desarrollo ágiles donde se valora la entrega rápida de software funcional y se necesita una base sólida para el diseño y la interacción.

#### • **Diseño de página de inicio y formulario**

Los componentes de formulario Bootstrap y las plantillas de páginas de destino se utilizan ampliamente para crear páginas de formulario interactivas y llamativas.

Bootstrap es una herramienta valiosa para los desarrolladores web que buscan una forma eficiente y consistente de crear interfaces de usuario modernas y receptivas. Su popularidad se debe en gran medida a la facilidad de uso, el diseño responsivo y una gran comunidad de desarrollo que apoya y participa en el marco.

#### **11. Página web responsive**

Se refiere al diseño web que se adapta y responde de manera óptima a diferentes tamaños de pantalla y dispositivos. En otras palabras, una página responsiva se ve bien y funciona correctamente en una variedad de dispositivos, incluidos equipos de escritorio, portátiles, tabletas y teléfonos móviles. El diseño responsivo utiliza técnicas como cuadrados suaves, imágene s flexibles y medios CSS (Cascading Style Sheets) para ajustar el diseño y la disposición de los elementos de la página según el dispositivo en el que se visualiza. Esto garantiza una experiencia de usuario fluida y agradable independientemente del tamaño de la pantalla.

#### **11.1 Como Bootstrap hace una página responsive**

Bootstrap es un marco de código abierto desarrollado por ex Twitter, ahora llamado X, que facilita la creación de sitios web y sitios web de forma rápida y eficiente. Una de las características principales de Bootstrap es su enfoque en la creación de sitios web responsivos. Aquí hay algunas formas en que Bootstrap hace esto según figura 3:

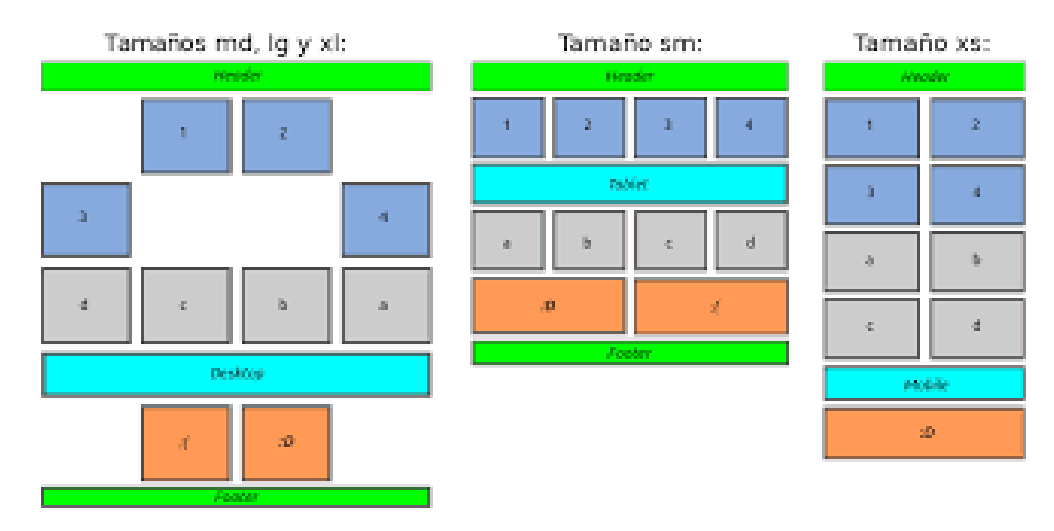

**Fig.3** Offset y ordenación. [13]

#### • **Sistema de rejilla líquida**

Bootstrap utiliza una rejilla líquida basada en un sistema de 12 columnas. Los desarrolladores pueden definir un diseño de página dividiendo el ancho de la página en columnas. Estas columnas se pueden colocar de manera flexible para adaptarse a diferentes tamaños de pantalla. Por ejemplo, una fila puede contener 12 columnas en una pantalla grande, pero 6 columnas en una pantalla más pequeña.

#### • **Consultas de medios**

Bootstrap utiliza consultas de medios en sus hojas de estilo CSS (Cascading Style Sheets) para aplicar estilos específicos según las características del dispositivo. Le permite ajustar el diseño y los estilos de la página según el tamaño de la pantalla, lo cual es esencial para la adaptabilidad.

#### • **Componentes responsivos**

los componentes predefinidos de Bootstrap, como barras de navegación, carruseles, formularios y otros elementos, están diseñados para responder de forma predeterminada. Los estilos y comportamiento de estas partes se adaptan automáticamente al tamaño de la pantalla.

Imágenes responsivas

Bootstrap también incluye clases que hacen que las imágenes sean responsivas. Por ejemplo, puede agregar una clase img-fluid a una imagen para que se ajuste automáticamente al ancho de su contenedor.

#### • **Tipografía responsiva**

Bootstrap utiliza unidades de tamaño de fuente proporcionales, lo que permite que la tipografía se escale al tamaño de la pantalla.

#### • **Ayudantes visibles**

Bootstrap proporciona clases de ayuda para mostrar u ocultar elementos según el tamaño de la pantalla.

Por ejemplo, puede utilizar las clases d-none, d-sm-none, d-md-none, etc. para ajustar la visibilidad en diferentes tamaños de pantalla. Al aprovechar estas características y componentes, Bootstrap simplifica enormemente la creación de sitios web responsivos, lo que permite a los desarrolladores centrarse en el contenido y la funcionalidad sin preocuparse demasiado por administrar la apariencia de los dispositivos.

#### **11.2 Uso responsive de Bootstrap para celulares**

Para dispositivos móviles, puede utilizar Bootstrap de forma responsiva utilizando varias convenciones y clases. aquí hay algunas muestras:

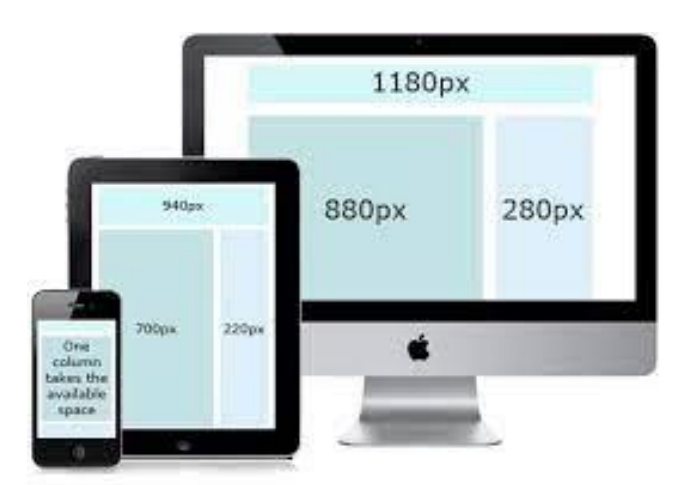

**Fig.4** responsive design. [14]

#### • **Red de fluidos**

Utilice el sistema de cuadrícula fluida de Bootstrap para estructurar su diseño. Asegúrese de que cada fila tenga un total de 12 columnas y utilice las clases col-xs, col-sm, col-md y col-lg para especificar cómo se deben colocar las columnas para diferentes tamaños de pantalla. Para los teléfonos móviles, la clase más importante es col-xs.

```
 <div class="container">
 <div class="row">
\langlediv class="col-xs-12">
   \langle! -- Contenido -->\langlediv>\langlediv>\langlediv>
```
#### • **Barra de navegación responsiva**

Bootstrap incluye una barra de navegación responsiva que se reduce a un menú de hamburguesas

en pantallas más pequeñas. Para hacer esto, use la categoría editable en la barra de navegación. <nav class="navbar navbar-toggleable-md navbar-light bg-faded">

 <button class="navbar-toggler navbar-toggler-right" type="button" data-toggle="collapse" datatarget="#navbarNav" aria-controls="navbarNav" aria-expanded="false" aria-label="Toggle navigation">

<span class="navbar-toggler-icon"></span>

</button>

 $\alpha$  class="navbar-brand" href="#">Mi Sitio $\alpha$ 

<div class="collapse navbar-collapse" id="navbarNav">

<ul class="navbar-nav">

<li class="nav-item active">

```
\alpha class="nav-link" href="#">Inicio \alpha < span class="sr-only">(current)\alpha \span > \alpha
```
 $\langle$ /li $\rangle$ 

<! -- Más elementos de menú -->

 $\langle \text{m} \rangle$ 

 $\langle$ div $>$ 

 $<$ /nav $>$ 

#### • **Imágenes responsivas**

Agregue una clase img-fluid a sus imágenes para que coincida con el ancho del contenedor. <img src="tu-imagen.jpg" class="img-fluid" alt="Imagen Responsiva">

#### • **Ocultar y mostrar contenido**

Utilice las clases de complementos Bootstrap para mostrar u ocultar contenido en diferentes tamaños de pantalla.

```
<div class="hidden-xs-down">
```
<!-- Este contenido solo se mostrará en pantallas más grandes que teléfonos -->

 $\langle$ div $\rangle$ 

Estos son sólo ejemplos básicos. Bootstrap proporciona muchas otras clases y componentes que puede utilizar para personalizar y mejorar la experiencia móvil.

# **11.3 Agregar Bootstrap a un Proyecto HTML (Hypertext Markup Language)**

Para agregar Bootstrap a un proyecto, existe 2 principales métodos de dar una aplicación de Bootstrap a un proyecto de diseño de una página web

## **11.4 Método 1: Descargar e Incluir Bootstrap desde un CDN**

## • **Enlazar a Bootstrap a través de un CDN**

Agrega los siguientes enlaces a la sección <head> de tu archivo HTML (Hypertext Markup Language):

<! -- Enlazar a Bootstrap CSS (Cascading Style Sheets) desde CDN -->

<link rel="stylesheet" href="https://stackpath.bootstrapcdn.com/bootstrap/4.3.1/CSS (Cascading Style Sheets)/bootstrap.min.CSS (Cascading Style Sheets)">

<! -- Enlazar a Bootstrap JS y Popper.js desde CDN (opcional, pero necesario para algunas funcionalidades) -->

<script src="https://code.jquery.com/jquery-3.3.1.slim.min.js"></script>

<script src="https://cdnjs.cloudflare.com/ajax/libs/popper.js/1.14.7/umd/popper.min.js"></script> <script src="https://stackpath.bootstrapcdn.com/bootstrap/4.3.1/js/bootstrap.min.js"></script>

Estos son sólo ejemplos básicos. Bootstrap proporciona muchas otras clases y componentes que puede utilizar para personalizar y mejorar la experiencia móvil.

# **11.5. Método 2: Descargar e Incluir Bootstrap Localmente**

#### • **Descargar Bootstrap**

Visitar la página de descargas de Bootstrap y descargar el archivo ZIP de la versión que desee utilizar.

#### • **Descomprimir el Archivo**

Descomprimir el archivo ZIP y copiar los archivos necesarios (como bootstrap.min.CSS (Cascading Style Sheets), bootstrap.min.js, jquery.slim.min.js, y popper.min.js) en la carpeta del proyecto.

#### • **Enlazar a los Archivos Locales**

Enlazar a los archivos descargados en la sección <head> de tu archivo HTM

<! -- Enlazar a Bootstrap CSS (Cascading Style Sheets) localmente -->

<link rel="stylesheet" href="ruta/a/tu/carpeta/bootstrap.min.CSS (Cascading Style Sheets)">

<! -- Enlazar a Bootstrap JS y Popper.js localmente (opcional) -->

<script src="ruta/a/tu/carpeta/jquery.slim.min.js"></script>

<script src="ruta/a/tu/carpeta/popper.min.js"></script>

<script src="ruta/a/tu/carpeta/bootstrap.min.js"></script>

Recuerde ajustar las rutas de los archivos de acuerdo con la estructura de carpetas de su proyecto. De cualquier manera, has agregado Bootstrap a tu proyecto HTML (Hypertext Markup Language) y puedes comenzar a usar sus componentes y estilos en tu código. Puede aprender a utilizar sus diversos componentes y funciones en la documentación oficial de Bootstrap.

# **12. Entrono de trabajo**

# • **Tipos de editores para programación**

Hay varios tipos de editores de código y entornos de desarrollo (IDE) disponibles para los desarrolladores, cada uno con sus propias características y ventajas. Éstos son algunos de los tipos más comunes.[15]

# **12.1 Editores de Texto**

# • **Sublime Text**

Un editor de texto ligero y altamente personalizable.

# • **Atom**

Desarrollado por GitHub, Atom es un editor de texto de código abierto que es fácilmente personalizable mediante paquetes.

# • **Visual Studio Code (VSCode)**

Desarrollado por Microsoft, es un editor de código fuente gratuito y altamente extensible. Entornos de Desarrollo Integrado (IDEs):

# • **Eclipse:**

Un IDE de código abierto ampliamente utilizado, especialmente en entornos Java.

# • **IntelliJ IDEA:**

Un poderoso IDE para Java y otros lenguajes.

# • **PyCharm:**

Un IDE específico para Python desarrollado por JetBrains.

• **Visual Studio:** 

Un IDE de Microsoft que ofrece soporte para varios lenguajes de programación, incluyendo C#,

.NET, y más.

11.2 Entornos Específicos para Lenguajes

# • **Jupyter Notebooks:**

Especialmente útil para Python y ciencia de datos.

# • **RStudio:**

Diseñado para el lenguaje de programación R.

# • **Android Studio:**

IDE oficial para el desarrollo de aplicaciones Android.

• **Xcode:** 

IDE para desarrollo de aplicaciones macOS, iOS, watchOS y tvOS.

# **12.2 Editores Web**

# • **Visual Studio Code:**

Además de ser un editor de código general, VSCode también es excelente para desarrollo web.

# • **Sublime Text:**

Ampliamente utilizado en el desarrollo web por su velocidad y flexibilidad.

• **Atom:** 

Creado por GitHub, es personalizable y popular entre los desarrolladores web.

# **12.3 Editores de Terminal**

# • **Vim y Emacs:**

Editores de texto en modo terminal, muy poderosos, pero con una curva de aprendizaje pronunciada.

# • **Nano:**

Un editor de texto simple y fácil de usar en la terminal.

# **12.4 Entornos en la Nube**

• **Repl.it, Glitch:**

Plataformas en línea que ofrecen entornos de desarrollo en la nube para varios lenguajes.

# **12.5 Editores Ligeros**

#### • **Notepad++**

Un editor de código fuente gratuito y de código abierto para Windows.

#### • **Geany**

Un IDE ligero que es rápido y fácil de usar. La elección de un editor o IDE depende en gran medida de las preferencias personales, del tipo de proyecto en el que se esté trabajando y de los lenguajes de programación que se utilice con mayor frecuencia. Muchos desarrolladores prueban varios editores antes de decidirse por uno que se adapte mejor a sus necesidades y estilo de trabajo

#### **13. Visual Estudio Code**

A lo largo del presente proyecto se realizó en Visual Studio Code (VS Code) que es un editor gratuito de código abierto desarrollado por Microsoft. Se ha vuelto muy popular entre los desarrolladores debido a su peso ligero, se puede ver su logotipo según figura 5, la flexibilidad y amplia gama de complementos, lo que lo hace adecuado para muchos lenguajes de programación y entornos de desarrollo.

# VS Code

#### **Fig.5** Visual Estudio Code. [16]

Algunas de las características principales de Visual Studio Code son:

#### • **Multiplataforma**

VS Code está disponible para Windows, macOS y Linux, por lo que los desarrolladores pueden utilizar la misma herramienta en diferentes sistemas operativos.

#### • **Editor liviano**

aunque VS Code es liviano, ofrece funciones avanzadas de edición de código, como resaltado de sintaxis, autocompletado inteligente, refactorización y soporte para múltiples cursores para

mejorar la productividad del desarrollador.

#### • **Complementos**

VS Code es altamente extensible mediante la instalación de complementos desde Marketplace. Estos complementos pueden agregar soporte para nuevos lenguajes de programación, integración con sistemas de control de versiones, depuradores, temas y muchas otras características. Integración con Git: proporciona integración directa con Git, lo que facilita la administración y el seguimiento de los cambios en el código fuente.

#### • **Soporte de depuración**

VS Code incluye un sólido conjunto de herramientas de depuración para múltiples lenguajes que permiten a los desarrolladores verificar y depurar su código directamente desde el editor.

#### • **Terminal integrada**

Tiene una terminal integrada que le permite ejecutar comandos directamente desde el editor, facilitando tareas como ejecutar scripts o crear comandos.

#### • **Fragmentos**

admite fragmentos, que permiten a los desarrolladores agregar bloques de código predefinidos para mejorar la velocidad de escritura y reducir los errores.

#### • **Temas y personalización**

ofrece una variedad de temas visuales y opciones de personalización según las preferencias del desarrollador. En resumen, Visual Studio Code es una herramienta versátil y poderosa que ha ganado popularidad entre muchos desarrolladores debido a su facilidad de uso, soporte para múltiples lenguajes de programación y una gran base de usuarios y complementos.

# **CAPÍTULO II**

## **14. PREGUNTA CIENTÍFICA O HIPOTESIS:**

#### **14.1 Hipótesis**

La Universidad Técnica Cotopaxi, extensión la Matrix, implementa la creación de una página web resposive para que la comunidad universitaria que se beneficie con la creación de un sitio de registro y monitoreo del sistema de estacionamiento que permite verificar la disponibilidad de estacionamiento y recibir notificaciones. en tiempo real.

#### **14.2 Metodología bibliográfica**

En los estudios bibliográficos se debe considerar como parte importante el desarrollo de un proyecto de investigación, donde se obtiene información sobre el "Creación y diseño deuna página web" a través de diversos sitios web y documentos.

#### **14.3 Metodología de Campo**

En el presente estudio se realizó una investigación de campo, en los bloques A y B de la Universidad extensión la matriz, donde se puede ver la problemática, de la falta de un ordenamiento del estacionamiento, la falta de un sistema de registro en tiempo real, que permita a la comunidad universitaria, conocimiento previo de: espacio, tiempo y lugar del estacionamiento dentro de la Universidad.

#### **14.4 Metodología experimental**

Las Técnicas y actividades encaminadas permiten el estudio para dar una verificación, implementación, prueba y error para corregir posibles ambigüedades y errores. Para pruebas de tipo experimental es necesario tener sólidos conocimientos en programación de diseño web.

#### **14.5. Localización**

La evaluación se realizó en la Universidad Técnica de Cotopaxi extensión la matriz, para la evaluación del sistema de parqueo en el diseño de la página web. Establecimiento de educación superior que se encuentra localizado en el Cantón, Latacunga, Provincia de Cotopaxi – Ecuador, Sector San Felipe, está ubicado 2,32 km del terminal terrestre de Latacunga. Según fig.12

**Coordenadas:** 0°55′04″S 78°37′58″O / -0.91789, -78.632856. Av. Simón Rodríguez,

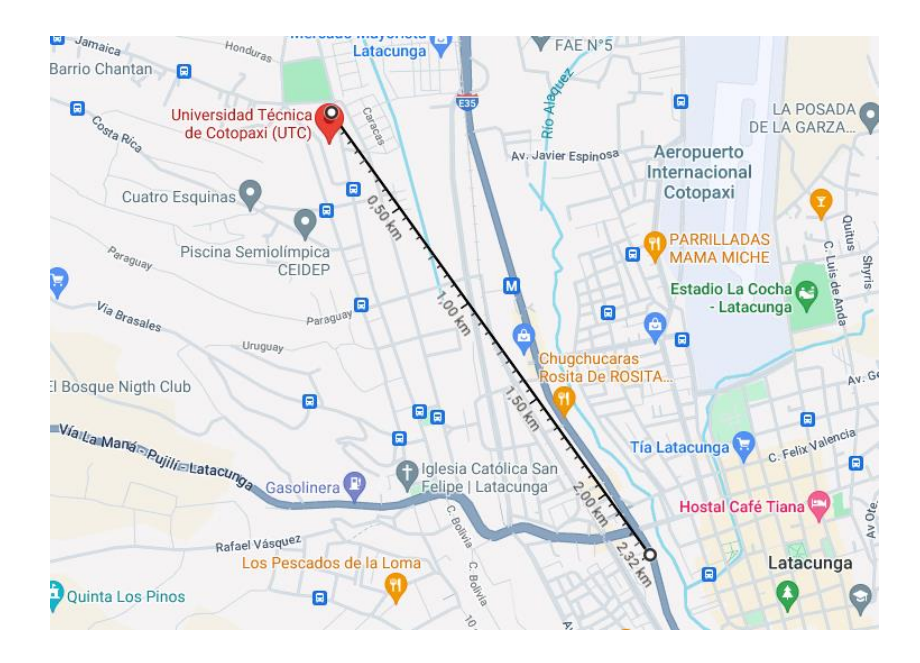

**Figura 12:** Ubicación del Sitio de Muestreo **Elaborado por:** Washington Daniel Amores Travez **Fuente:** Google Maps

#### **15. Descripción del proyecto**

El presente proyecto tiene como fin realizar el registro y control para un sistema de parqueo, mediante el uso en programación y diseño en HTML (Hypertext Markup Language), CSS (Cascading Style Sheets), JavaScript, Bootstrap, según fig. 6, Al realizar una página web resposive, la cual es aplicable para ser vista en distintos dispositivos, y tiene correspondencia al tema planteado, el enlace o link, se desarrolla en GitHub, que permite, obtener un hosting y dominio gratuito, para se pueda ser aplicable a los distintos archivos generados en una carpeta del proyecto, los archivos estáticos, podrán ser aplicables en el enlace o link establecido por GitHub. El usuario podrá en la página web podrá gestionar e ingresar los siguientes elementos como:

- Nombre de usuario de parqueo
- Tipo de placa del auto
- Tiempos de salida y entrada
- Eliminación de registro una vez utilizado el sistema

Adicional a esto se contará con un buscador, que permite ver el número exacto y en tiempo real de los sitios disponibles para poder hacer el parqueo, esto direccionado por los indistintos números de usuario**s.**

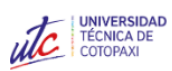

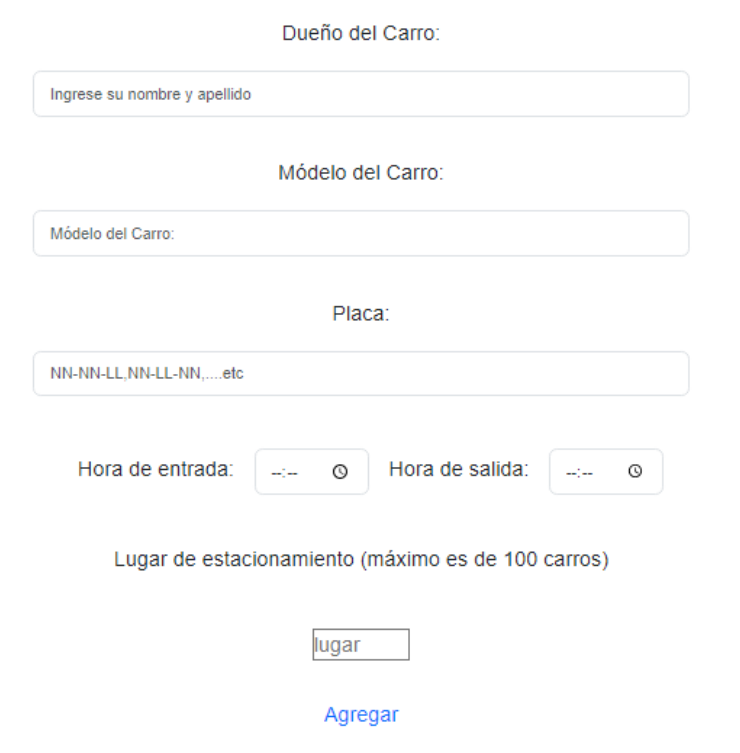

**Fig. 6.** Sistema de Parqueo UTC

**Elaborado por:** Washington Daniel Amores Travez

**Fuente:** Google

**15.1 Descripción del código desarrollado en VSCODE: HTML (Hypertext Markup Language)** 

**Tabla 2:** Líneas de código en HTML (Hypertext Markup Language)

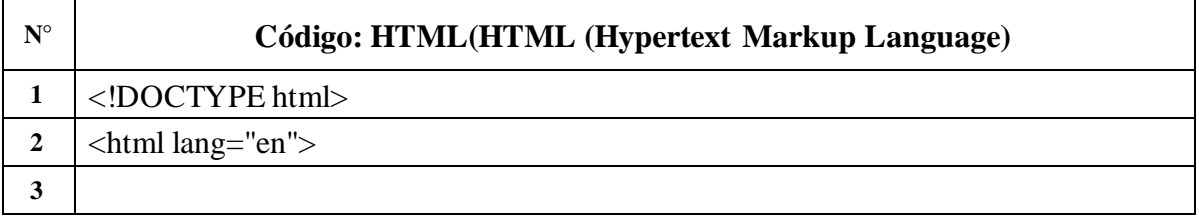

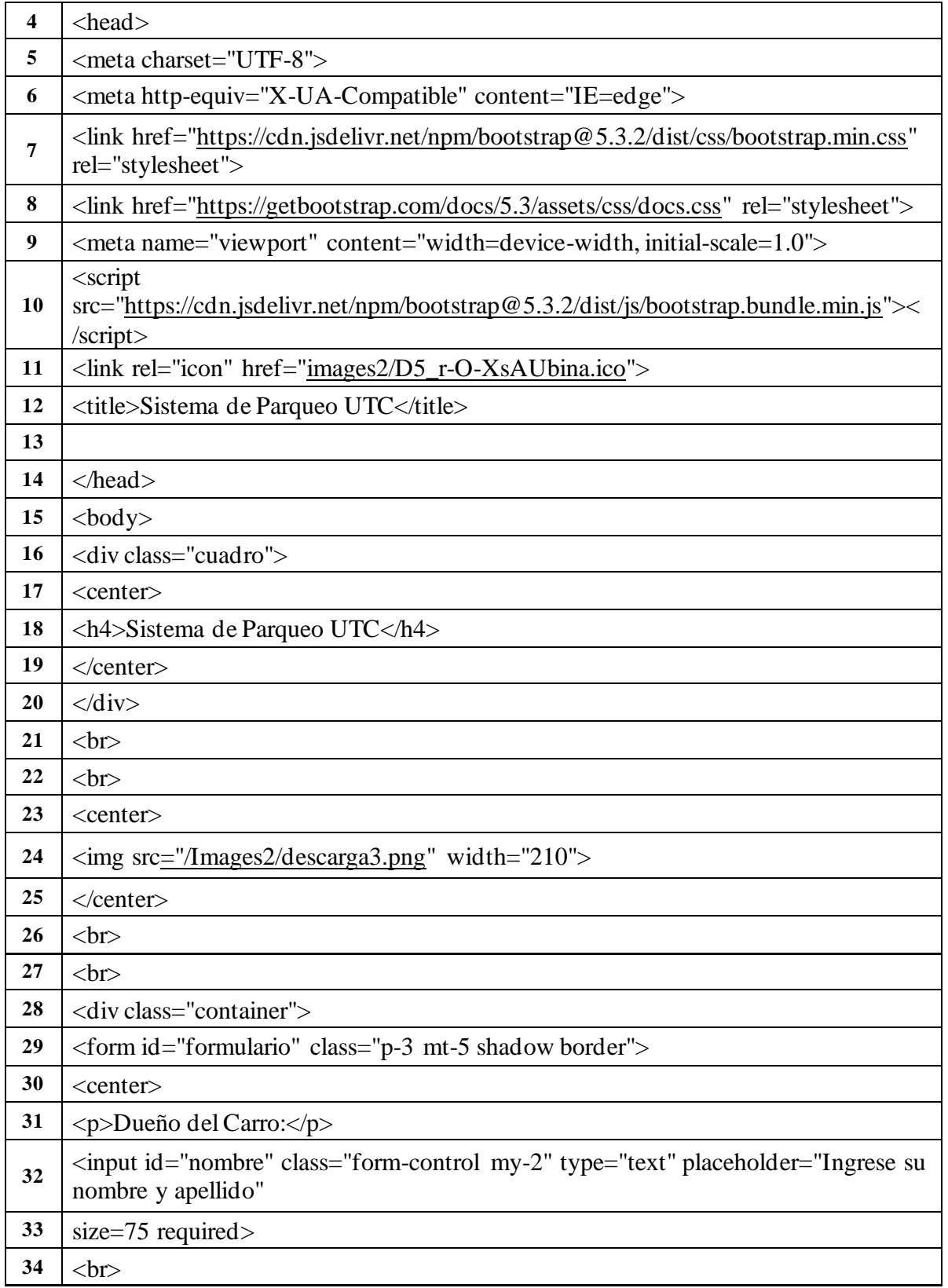

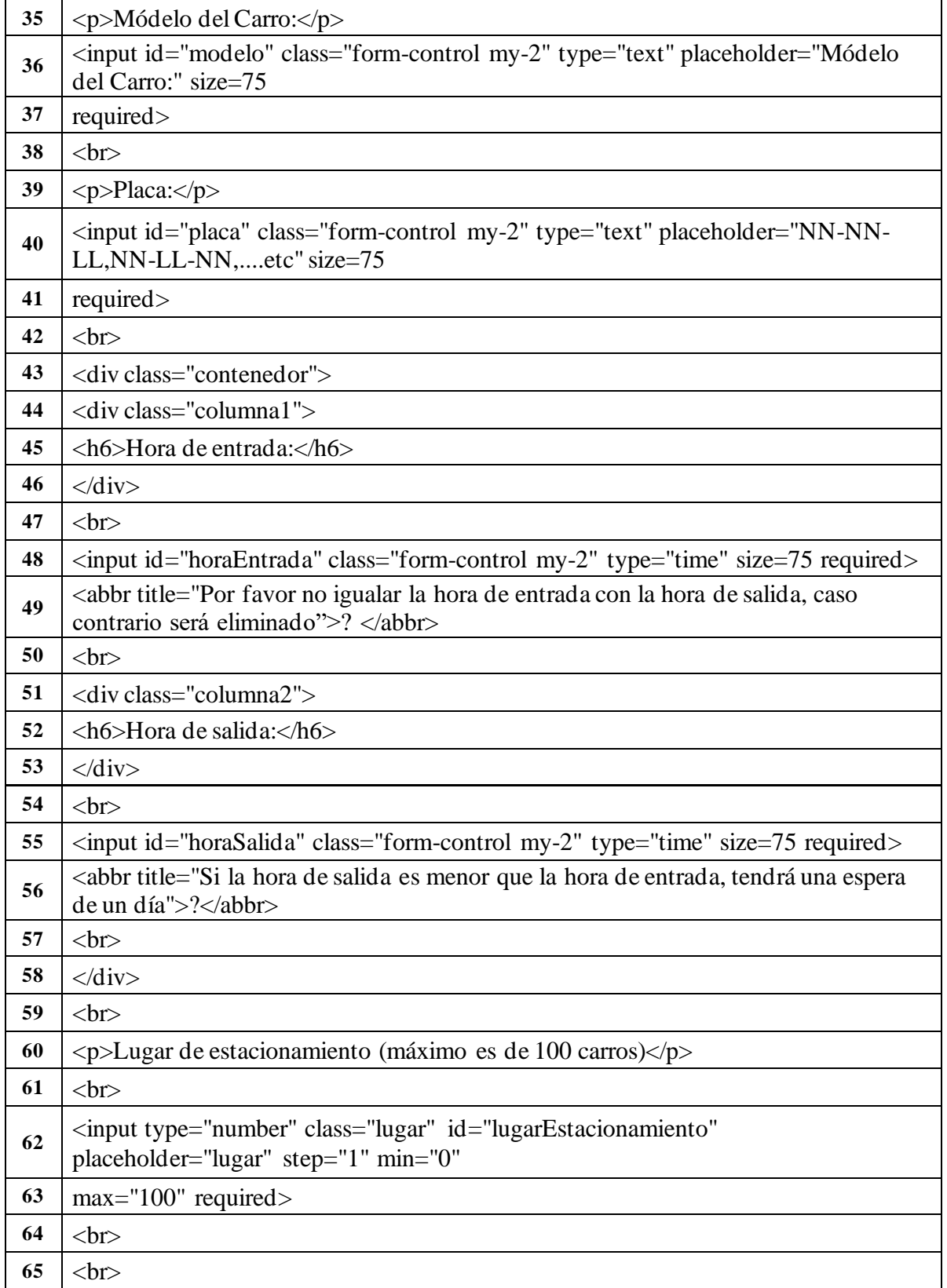

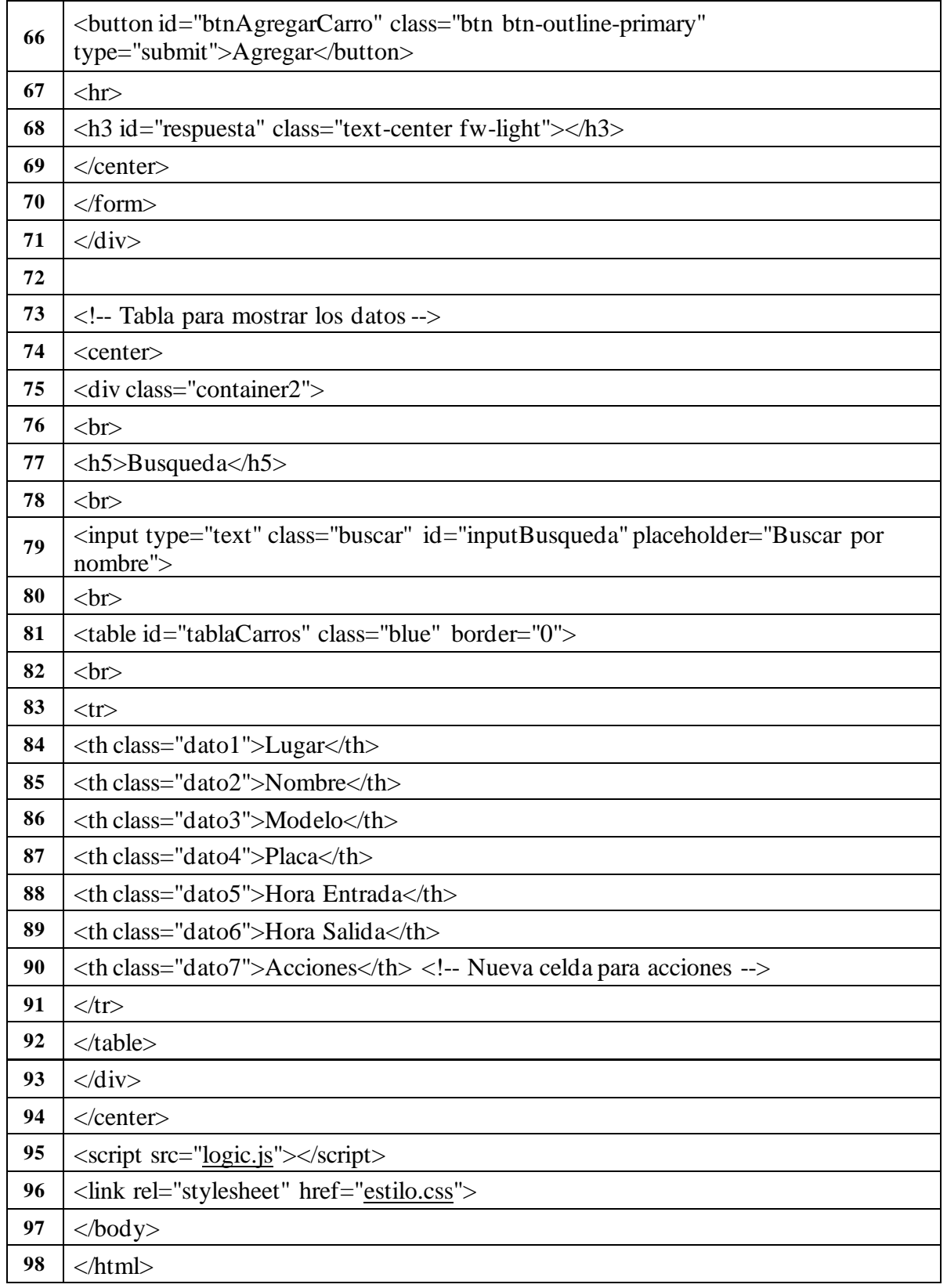

Este código es una página HTML (Hypertext Markup Language) normal que es parte de un sistema de estacionamiento. A continuación, doy una breve explicación de las partes más importantes:

**1. `<!DOCTYPE html>`:** Declaración del tipo de documento. Indica que el documento es un HTML5.

**2. `<html lang="en">`:** Inicia el elemento HTML y establece el atributo `lang` para especificar el idioma del documento (en inglés).

**3. `<head>`:** Contiene metadatos y enlaces a recursos externos. En este caso:

- **`meta charset="UTF-8"`:** Define el juego de caracteres como UTF-8 para admitir caracteres especiales.
- **`meta http-equiv="X-UA-Compatible"**: Especifica la compatibilidad con Internet Explorer.
- Enlaces a hojas de estilo de Bootstrap y estilos personalizados.
- **`meta name="viewport"`:** Configuración para la visualización en dispositivos móviles.
- Enlace al archivo de scripts de Bootstrap.

**4.** `<br/>body>`: Contiene el contenido visible de la página web.

**5. `<div class="cuadro">`:** Un contenedor div con la clase "cuadro", que contiene un encabezado centrado.

**6. Etiquetas `<center>`:** Antiguamente utilizadas para centrar contenido, pero actualmente se recomienda usar estilos CSS para esto.

**7. Etiqueta `<img>`:** Muestra una imagen centrada con la ruta "/Images2/descarga3.png" y un ancho de 210 píxeles.

**8. `<div class="container">`:** Un contenedor de Bootstrap que agrupa el formulario con algunas clases adicionales de estilo.

**9. `<form id="formulario" class="p-3 mt-5 shadow border">`:** Formulario con un identificador "formulario" y clases de estilo de Bootstrap.

**10. Inputs y etiquetas `<p>`:** Se utilizan para capturar información del usuario (nombre, modelo, placa, hora de entrada, hora de salida, lugar de estacionamiento).

#### **11. `<button id="btnAgregarCarro" class="btn btn-outline-primary"**

**type="submit">Agregar</button>`:** Botón de envío del formulario con identificador y clases de estilo de Bootstrap.

**12. `<h3 id="respuesta" class="text-center fw-light"></h3>`:** Un encabezado de nivel 3 que se utiliza para mostrar respuestas. Contiene un identificador y clases de estilo de Bootstrap.

**13. `<div class="container2">`:** Otro contenedor de Bootstrap para la tabla de búsqueda.

**14. `<input type="text" class="buscar" id="inputBusqueda" placeholder="Buscar por nombre">`:** Campo de entrada para realizar búsquedas por nombre.

**15. `<table id="tablaCarros" class="blue" border="0">`:** Tabla para mostrar los datos de los carros con un identificador y una clase de estilo.

**16. Celdas `<th>`:** Definen las columnas de la tabla (lugar, nombre, modelo, placa, hora entrada, hora salida, acciones).

**17.** `<script src="logic.js"></script>: Enlace al archivo de script llamado "logic.js" que contiene la lógica JavaScript.

**18. `<link rel="stylesheet" href="estilo.css">`:** Enlace a la hoja de estilos externa llamada "estilo.css".

#### **15.2 Descripción del código desarrollado en VSCODE: CSS (Cascading Style Sheets)**

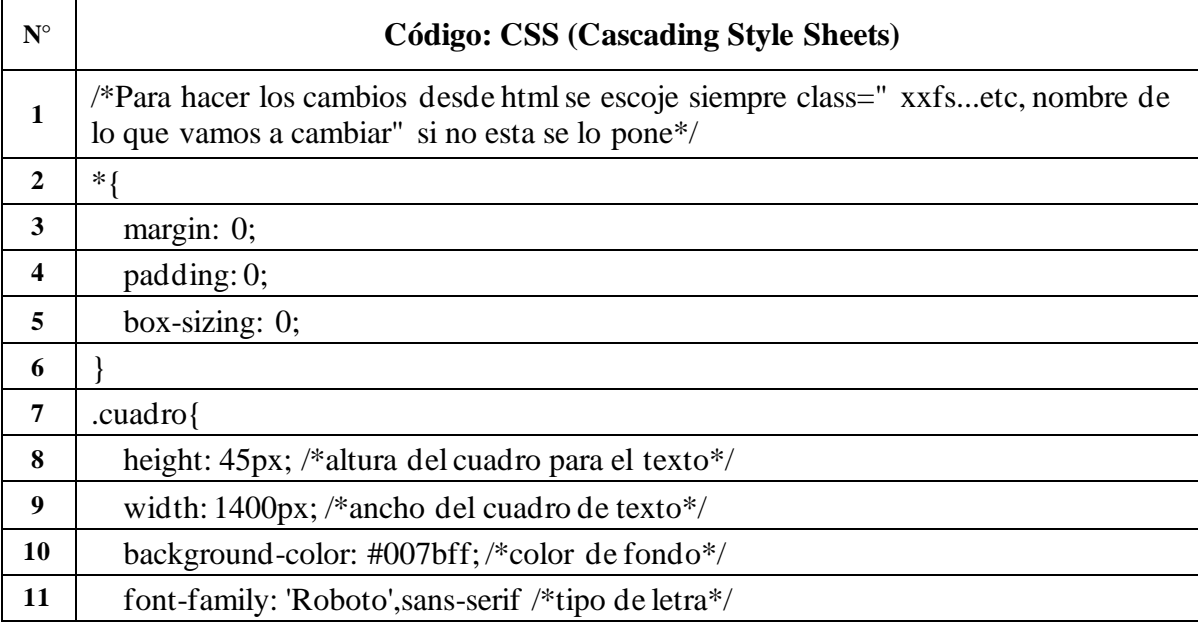

**Tabla 3:** Líneas de código en CSS (Cascading Style Sheets)

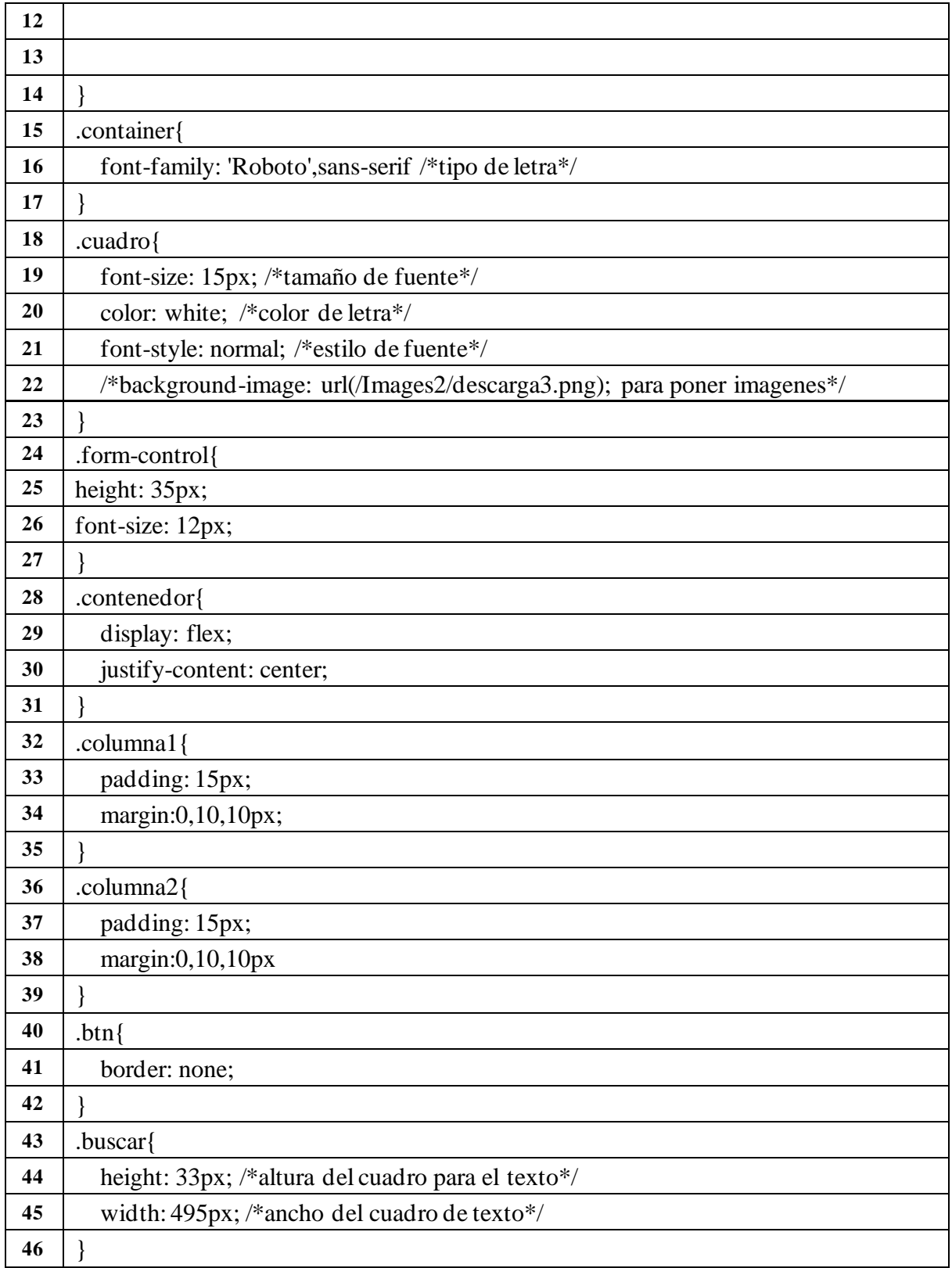

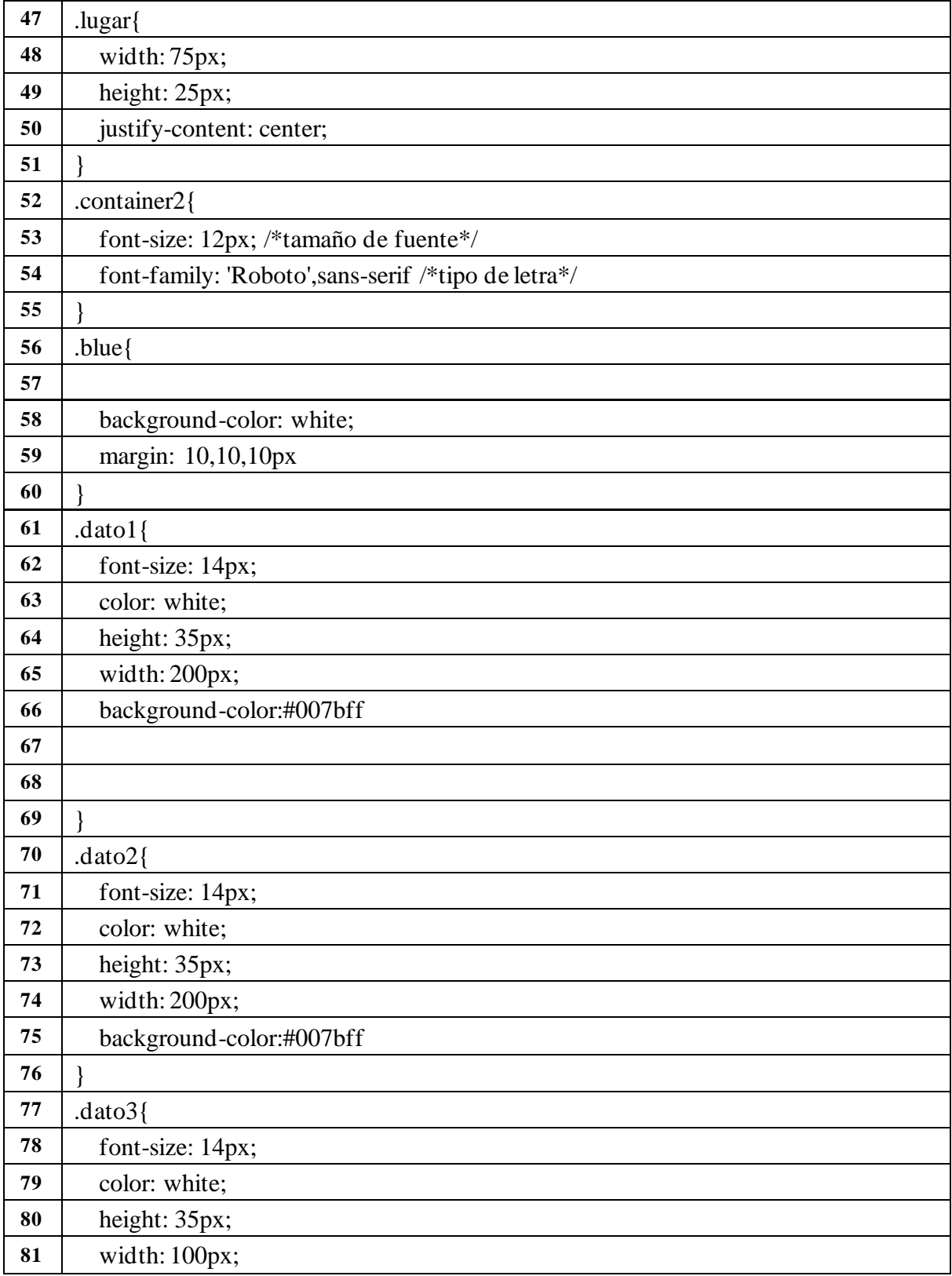

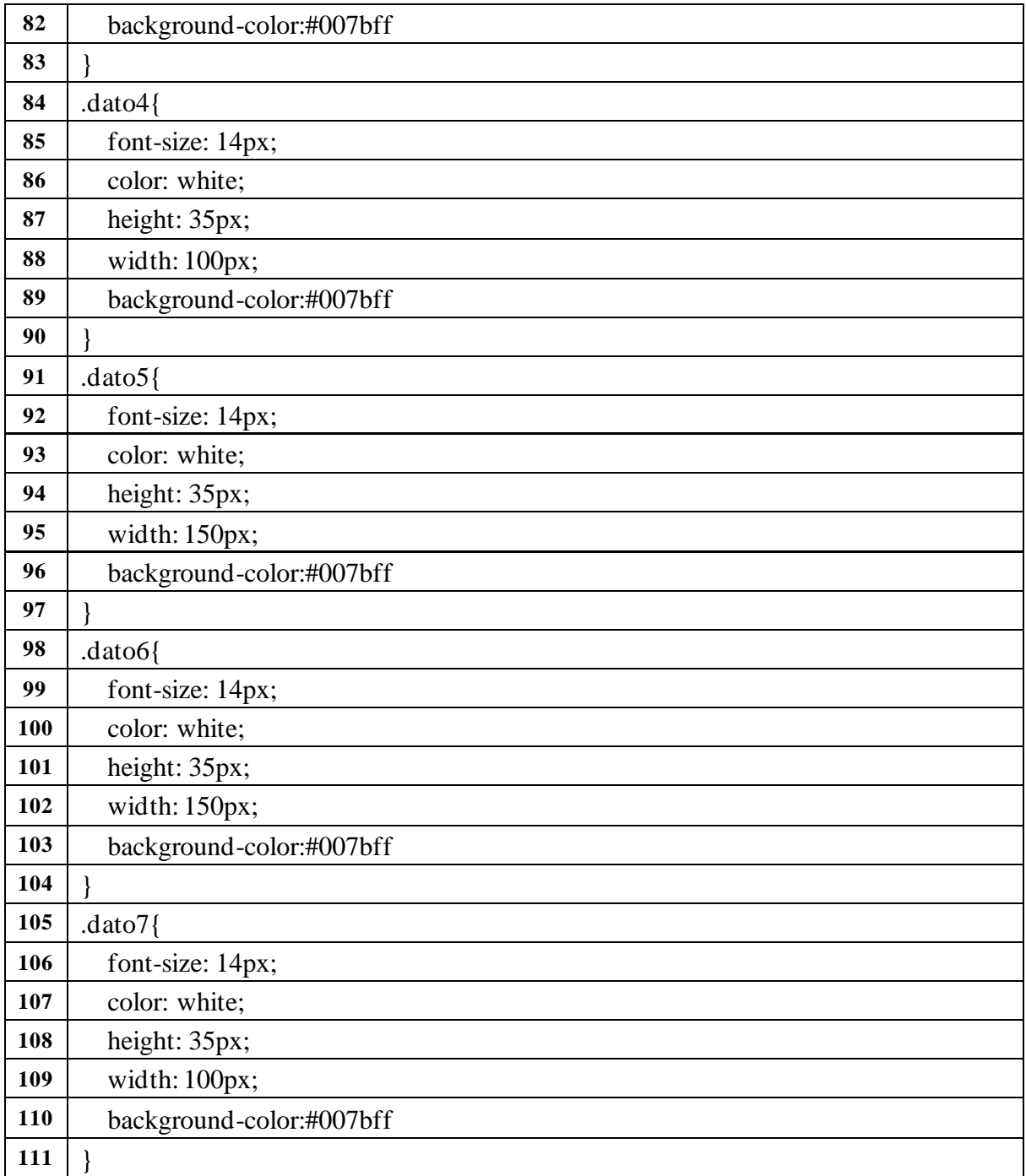

Este archivo CSS (Cascading Style Sheets) establece estilos para elementos específicos en la página web.

**1. `\*`:** Selector universal que aplica estilos a todos los elementos del documento.

• `**margin: 0;`, `padding: 0;`, `box-sizing: 0;`:** Establece márgenes, rellenos y modelo de

caja a cero para todos los elementos, asegurándose de un formato más consistente.

- **2. `.cuadro`:** Estilo aplicado al contenedor con la clase "cuadro".
	- **`height: 45px;`, `width: 1400px;`:** Define la altura y el ancho del cuadro.
	- **`background-color: #007bff;`:** Establece el color de fondo.
	- **font-family: 'Roboto', sans-serif;`:** Define el tipo de letra.

**3. `.container`:** Estilo aplicado al contenedor con la clase "container".

• **`font-family: 'Roboto', sans-serif;`:** Define el tipo de letra.

**4. `.form-control`:** Estilo aplicado a elementos con la clase "form-control" (probablemente campos de formulario).

• **`height: 35px;`, `font-size: 12px;`:** Define la altura y el tamaño de la fuente

**5. `.contenedor`:** Estilo aplicado al contenedor con la clase "contenedor".

• **`display: flex;`, `justify-content: center;`:** Utiliza flexbox para centrar el contenido horizontalmente.

**6. `.columna1` y `.columna2`:** Estilos aplicados a elementos con las clases "columna1" y "columna2".

• **`padding: 15px;`, `margin: 0, 10, 10px;`:** Define relleno y márgenes

**7. `.btn`:** Estilo aplicado a botones.

• `border: none;`: Elimina el borde de los botones.

**8. `.buscar`:** Estilo aplicado a elementos con la clase "buscar" (probablemente un campo de búsqueda).

• **`height: 33px;`, `width: 495px;`:** Define la altura y el ancho del campo de búsqueda.

**9. `.lugar`:** Estilo aplicado a elementos con la clase "lugar" (probablemente un campo numérico para el lugar de estacionamiento).

• **`width: 75px;`, `height: 25px;`:** Define el ancho y la altura.

**10. `.container2`:** Estilo aplicado al contenedor con la clase "container2".

 - `font-size: 12px;`, `font-family: 'Roboto', sans-serif;`: Define el tamaño de la fuente y el tipo de letra.

**11. Clases `.dato1`, `.dato2`, ..., `.dato7`:** Estilos aplicados a elementos con estas clases ( celdas de la tabla).

- `**font-size: 14px;`, `color: white;`:** Define el tamaño de la fuente y el color del texto.
- **`height: 35px;`, `width: ...;`:** Define la altura y el ancho de las celdas.
- **`background-color: #007bff;`:** Establece el color de fondo.

## **16. Descripción del código desarrollado en VSCODE: JavaScript**

**Tabla 4:** Líneas de código en JavaScript

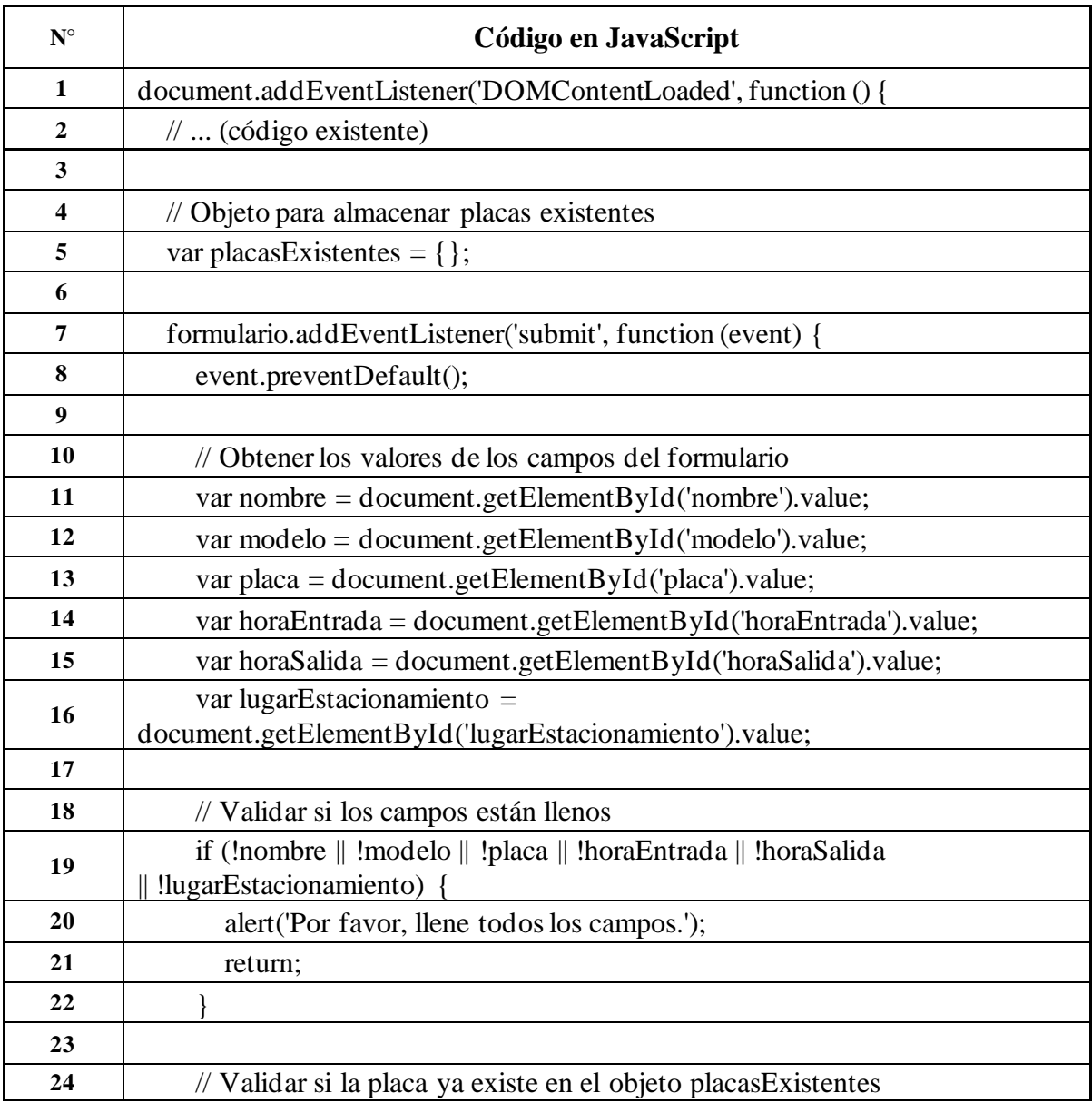

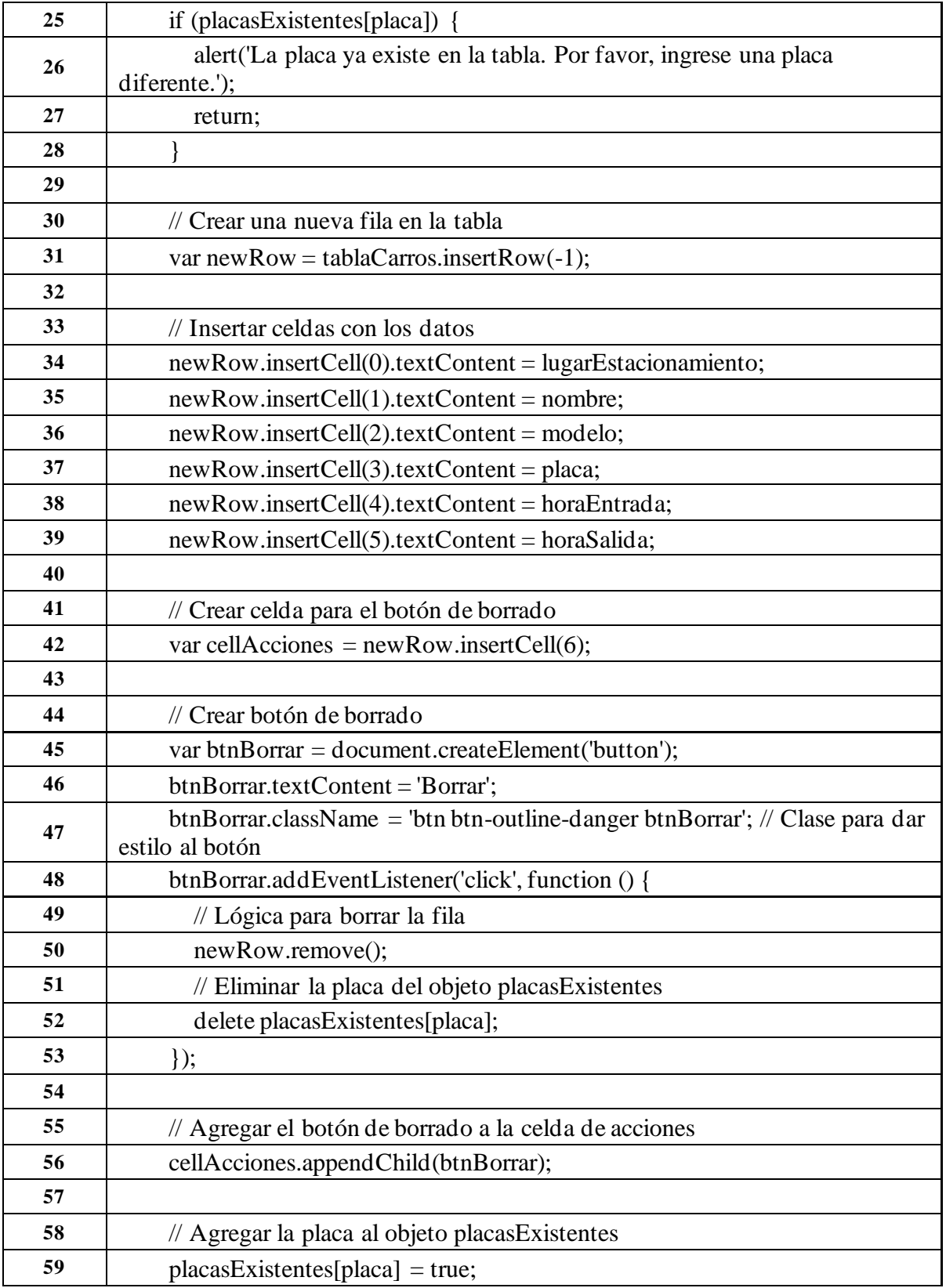

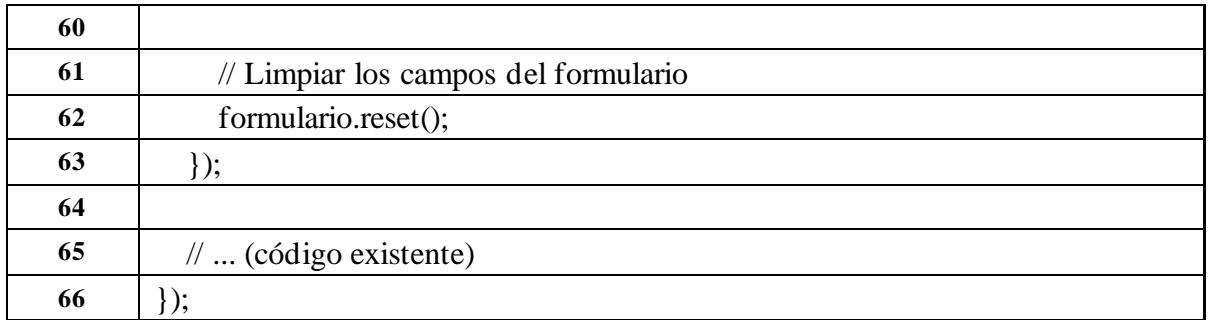

Este código en JavaScript define tres clases: Entry, UI, y Store. También incluye eventos asociados a la manipulación del DOM y la interacción con el almacenamiento local.

**1. `document.addEventListener('DOMContentLoaded', function () {...});`:** Espera a que el DOM (Document Object Model) se cargue antes de ejecutar el código contenido en la función. Esto garantiza que el script se ejecute después de que la estructura HTML haya sido completamente cargada.

2. **`var placasExistentes = {};`:** Se declara un objeto vacío llamado `placasExistentes` que se utilizará para almacenar las placas de los carros existentes y evitar duplicados.

**3. `formulario.addEventListener('submit', function (event) {...});`:** Agrega un evento de escucha al formulario que se activará cuando se envíe el formulario.

• Sevent.preventDefault(); Previene el comportamiento predeterminado del formulario, que es recargar la página al enviar.

#### **4. Captura de valores del formulario:**

• Se obtienen los valores de los campos del formulario, como nombre, modelo, placa, horaEntrada, horaSalida y lugarEstacionamiento.

#### **5. Validación de campos:**

• Se verifica que todos los campos del formulario estén llenos. Si algún campo está vacío, se muestra una alerta y la función se detiene con `return;`.

# **6. Validación de placa duplicada:**

• Se verifica si la placa ingresada ya existe en el objeto `placasExistentes`. Si es así, se muestra una alerta y la función se detiene con `return;`.

# **7. Creación de una nueva fila en la tabla:**

• Se utiliza `tablaCarros.insertRow(-1)` para insertar una nueva fila al final de la tabla.

#### **8. Inserción de datos en las celdas de la fila:**

• Se utilizan `newRow.insertCell(i).textContent = valor; para insertar los valores de nombre, modelo, placa, horaEntrada, horaSalida en las celdas correspondientes.

# **9. Creación de botón de borrado:**

• Se crea un botón de borrado (`btnBorrar`) y se le añade un evento de escucha que eliminará la fila de la tabla y la placa correspondiente del objeto `placasExistentes` al hacer clic.

# **10. Estilización del botón de borrado:**

• Se agrega una clase Bootstrap (`'btn btn-outline-danger btnBorrar'`) al botón de borrado para darle estilo.

# **11. Agregando el botón de borrado a la celda de acciones:**

• El botón de borrado se agrega a la celda de acciones (`cellAcciones`) de la fila.

# **12. Actualización del objeto `placasExistentes`:**

• Se agrega la placa al objeto `placasExistentes` después de haber creado la nueva fila en la tabla.

# **13. Limpiar campos del formulario:**

• Se utiliza `formulario.reset();` para restablecer los campos del formulario después de agregar la nueva fila.

Este código JavaScript maneja la entrada del formulario, valida los datos, evita la duplicación y agrega dinámicamente nuevas filas y botones de eliminación asociados a la tabla en el documento HTML.

# **17. GitHub:**

Es un servicio en línea que proporciona alojamiento de repositorios de código fuente. Permite a los desarrolladores colaborar en proyectos, esta es la apariencia al inicio según fig.7, aquí permite realizar un seguimiento de las versiones del código, gestionar problemas y más.

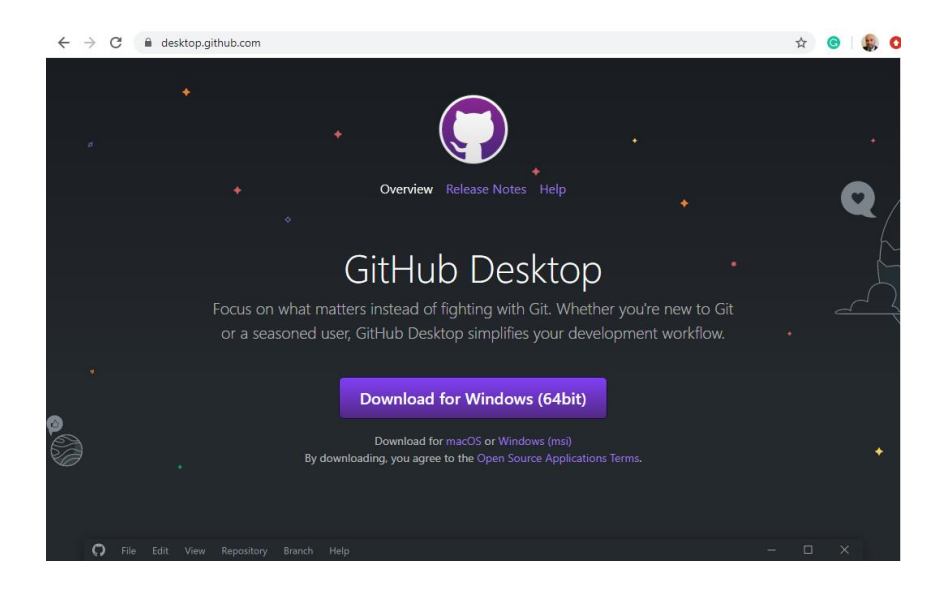

**Fig. 7** Entorno de GitHub. [17]

## **a. Hosting gratuito o dominio en GitHub**

Una vez que ya tenemos, realizado nuestro proyecto es importante que funcione en la red, en internet entendemos por Hosting a un sitio en el cual almacena nuestro proyecto y lo permite publicar en internet sea esto una aplicación.

Obtener alojamiento gratuito es una excelente manera de aprender sobre la implementación de aplicaciones web, la administración de servidores y otros aspectos del alojamiento web. Para probar o demostrar un proyecto antes de invertir en hosting pago.

Esto es especialmente útil si estás evaluando la viabilidad de una idea y no estás preparado para afrontar los gastos iniciales.

#### **b. Pasos básicos para obtener un hosting gratuito utilizando GitHub Pages**

#### **1. Crea una cuenta en GitHub:**

- Si aún no tienes una cuenta en GitHub, regístrate en GitHub.
- **2. Crea un nuevo repositorio:** Entorno de trabajo GitHub fig. 8

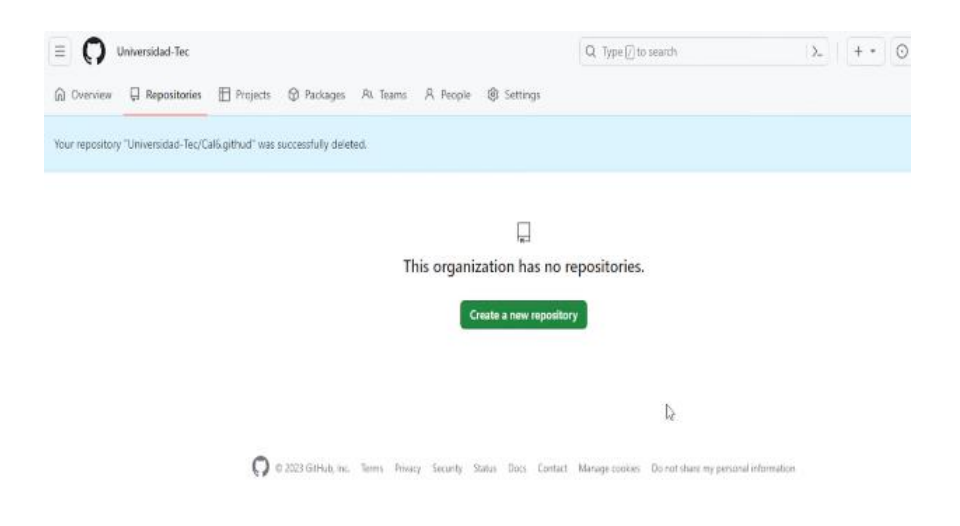

**Fig. 8.** GitHub nuevo repositorio **Fuente:** GitHud.com

#### **3. Inicia sesión en tu cuenta de GitHub.**

En la esquina superior derecha, haz clic en el botón "+" y selecciona "Nuevo repositorio".

Dale un nombre a tu repositorio. Debe seguir el formato nombreusuario.github.io (por ejemplo, tunombre.github.io).

Marca la opción "Inicializar este repositorio con un README" si deseas agregar un README inicial. Ver fig.9

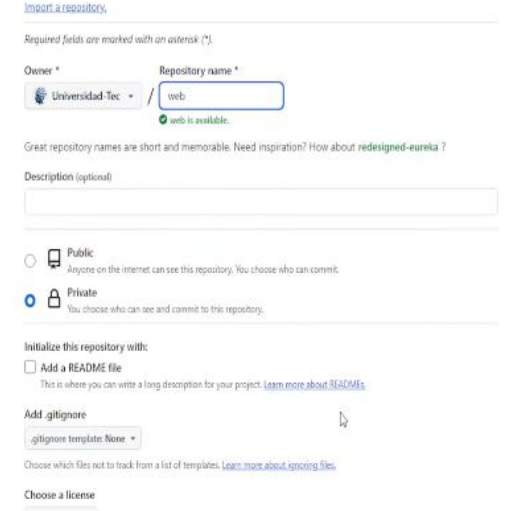

**Fig. 9.** GitHub nombre a tu repositorio

**Fuente:** GitHud.com

#### **4. Sube tu código:**

Sube tu código (HTML (Hypertext Markup Language), CSS (Cascading Style Sheets), JavaScript, etc.) al repositorio que acabas de crear. Puedes hacer esto utilizando la interfaz web de GitHub o a través de la línea de comandos con Git.segun fig.10

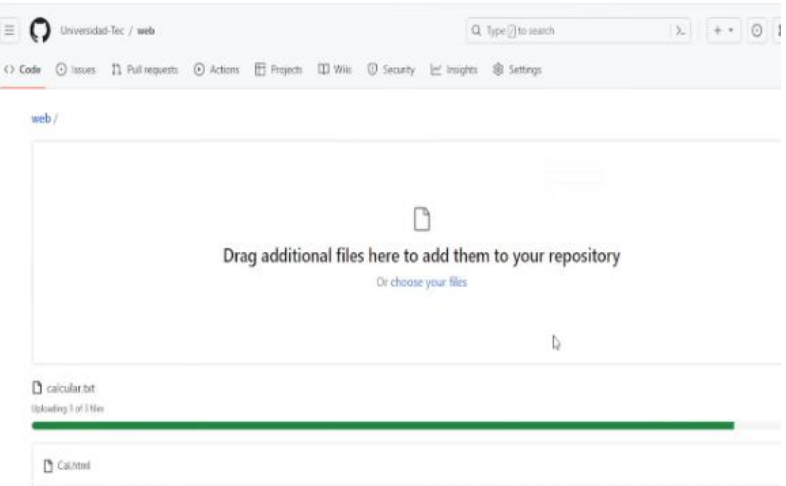

**Fig. 10.** GitHub subiendo archivos

## **Fuente:** GitHud.com

#### **5. Activa GitHub Pages:**

En la página principal de tu repositorio, haz clic en la pestaña "Settings" (Configuración).

Desplázate hacia abajo hasta la sección "GitHub Pages".

En la opción "Source" (Origen), selecciona la rama que contiene tu código (puede ser "main" o "master"). Guarda la configuración. Según fig.11

|  | 宽 General                       |              | GitHub Pages                                                                                                    |                                                                                                    |  |          |
|--|---------------------------------|--------------|----------------------------------------------------------------------------------------------------|----------------------------------------------------------------------------------------------------|--|----------|
|  | Access                          |              | Github Pages is designed to host your personal, organization, or project pages from a Githlub repository.                                                                                                    |                                                                                                    |  |          |
|  | Rt Collaborators and teams      |              |                                                                                                    |                                                                                                    |  |          |
|  | C) Moderation options:          | $\checkmark$ | Build and deployment                                                                                                    |                                                                                                    |  |          |
|  | Code and automation             | v<br>$\vee$  | Source                                                                                                    |                                                                                                    |  |          |
|  | ν<br>Branches                   |              | Deploy from a branch *                                                                                                    |                                                                                                    |  |          |
|  | <b>C</b> Tags                   |              | Branch<br>GitHub Pages is currently disabled. Select a source below to enable GitHub Pages for this repository, Learn more about<br>configuring the publishing source for your site.                                                                                                    |                                                                                                    |  |          |
|  | <b>C</b> Rules                  |              |                                                                                                    |                                                                                                    |  |          |
|  | (b) Actions                     |              |                                                                                                    |                                                                                                    |  |          |
|  | & Webhooks                      |              | $\mathbb{P}$ main1 +                                                                                                    | ■ / (root) →<br>Save                                                                                     |  |          |
|  | 區<br><b>Environments</b>        |              |                                                                                                    |                                                                                                    |  |          |
|  | Pages                           |              | Visibility                                                                                                    | <b>GITHUB ENTERPRISE</b>                                                                                 |  | <b>S</b> |
|  | Custom properties               | Bets         | With a GitHub Enterprise account you can restrict access to your GitHub Pages site by publishing it privately. A privately<br>published site can only be accessed by people with read access to the repository the site is published from. You can use<br>privately published sites to share your internal documentation or knowledge base with members of your enterprise. |                                                                                                    |  |          |
|  | Security                        |              |                                                                                                    |                                                                                                    |  |          |
|  | Code security and analysis<br>0 |              |                                                                                                    | Try GitHub Enterprise risk-free for 30 days<br>Learn more about the visibility of your GitHub Pages site |  |          |
|  | Deploy keys                     |              |                                                                                                    |                                                                                                    |  |          |
|  |                                 |              |                                                                                                    |                                                                                                    |  |          |

**Fig. 11.** GitHub Pages configuración

#### **6. Espera a que se construya tu sitio**

GitHub Pages tomará un momento para construir tu sitio web. Puedes encontrar la URL de tu sitio justo debajo de la sección "GitHub Pages" en la configuración del repositorio.

## **7. Accede a tu sitio web:**

Visita la URL proporcionada por GitHub Pages (puede tardar unos minutos en estar disponible). Verifica que tu sitio se esté mostrando correctamente.

¡Y eso es todo! Ahora tienes un sitio web gratuito alojado en GitHub Pages. Ten en cuenta que GitHub Pages está diseñado principalmente para proyectos estáticos, por lo que, si necesitas funcionalidades más avanzadas, podrías considerar opciones de hosting más completas

# **17.1 Encuesta**

Para la creación de una página web resposive, se usó la técnica de la entrevista y una encuesta, que permite determinar si una página web y sitio resposive como aplicación celular es de gran ayuda, la encuesta se terminó con distintos actores del que hacer de la comunidad universitaria.

**Tabla 1:** Banco de preguntas sobre el 100% de encuestados

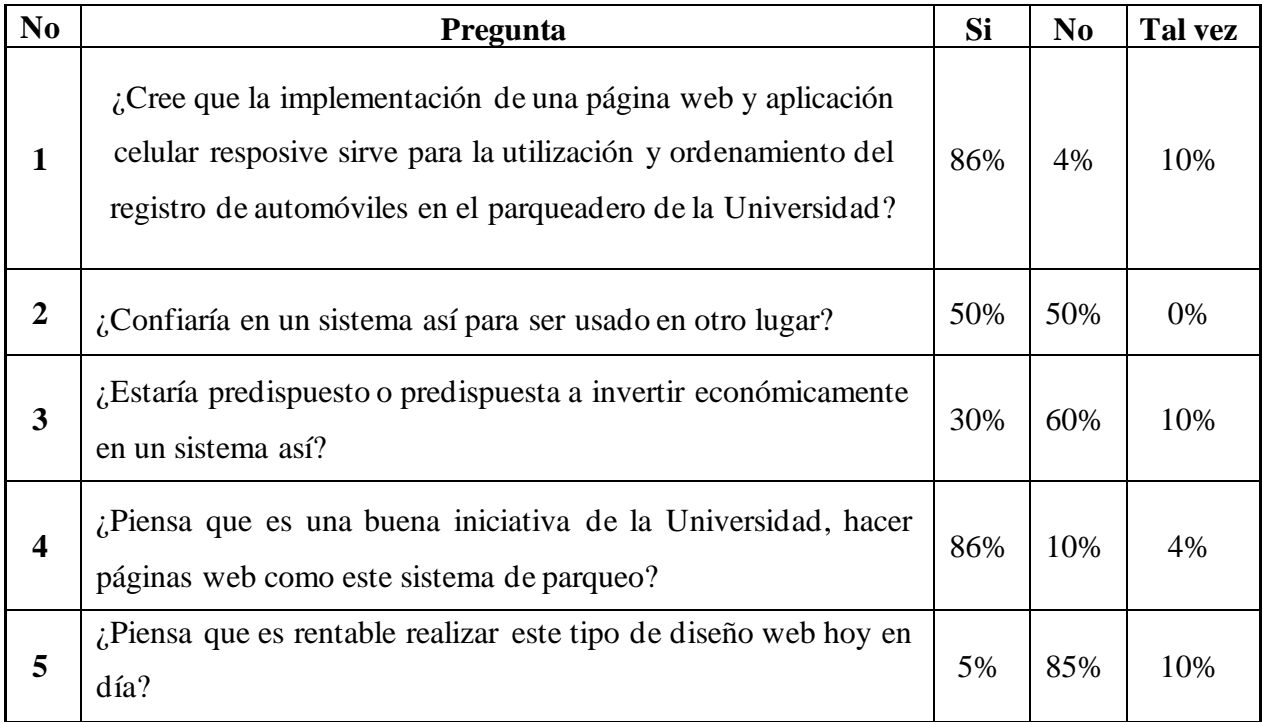

# **18. ANÁLISIS Y DISCUSION DE LOS RESULTADOS**

#### **18.1 Resultado de la encuesta**

La encuesta fue realizada a 40 estudiantes los cuales se lo realizo al azar también intervino el público en las cercanías de la Universidad que tiene sus negocios, así tenemos los siguientes resultados de la encuesta.

**En la pregunta número 1:** Se puede observar que existe un porcentaje del 86% que afirma que diseñar una página web es de gran utilidad, para advertir si existe un sistema informático relacionado a un parqueadero.

**En la pregunta número 2:** Se puede observar que el 50% de los encuestados afirma que, si confiaría en un sistema así, de igual manera el otro 50% de los encuestados deciden no confiar en el mencionado sistema.

**En la pregunta número 3:** Las personas encuestadas afirma que el 30% estaría de acuerdo a invertir en un sistema relacionado como este, el otro 60% menciona que no invertirá en un sistema web así, existe un criterio de desconfianza.

**En la pregunta número 4**: Personas intervenidas en la encuesta dicen que el 86% es una buena idea que la Universidad preste su servicio al estudio del desarrollo web, el 10% dicen que están en desacuerdo puesto que existe mucha oferta de tales estudios, con empresas que publican d e forma gratuita o de pago sus servicios en el diseño web.

**En la pregunta 5**: El 5% de las personas encuestadas hablan de que, si es rentable hoy en dia, tal servicio web, el otro 85% no está de acuerdo puesto que existe mucha oferta en la web, y de forma profesional hasta de forma gratuita.

#### **18.2 Discusión de los Resultados**

Las aplicaciones web son de uso diario, y en mi caso de estudio se estableció la agilidad y versatilidad, puesto que puede ser usado en cualquier dispositivo y en tiempo real, la importancia del desarrollo web puede generar recursos económicos al autor. También advertir que hoy en día existe demasiada oferta relacionada al servicio web, y de forma profesional, existen páginas web en las que ofertan tales servicios hasta de manera gratuita.

En estos días no es rentable desarrollar servicios web como el presentado en este proyecto puesto que por la inteligencia artificial a intervenido en la automatización de la programación, y sin intervención humana, para fines prácticos y de proyectos de sencilla complejidad es factible.

# **19. PRESUPUESTO PARA LA ELABORACION DEL PROYECTO**

Se tiene un limitado presupuesto, el cual, al momento de la realización del presente proyecto, existe una grave crisis energética eléctrica con razonamientos de cortes de energía en el país, lo cual ha limitado la realización del presente estudio, esto lleva a el alquiler de un equipo de cómputo, para desarrollar el trabajo investigativo, consulta de internet e instrumentos de investigación para el desarrollo en programación, y se describe el siguiente presupuesto.

## **Tabla 2.** Presupuesto

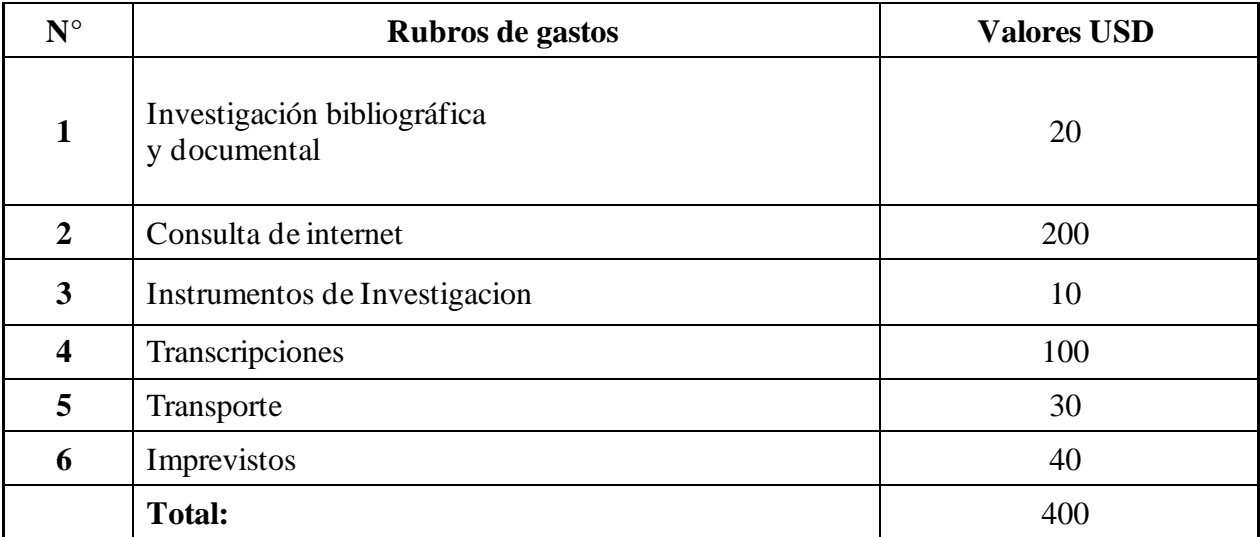

**Fuente:** Autor

#### **20. CONCLUSIONES Y RECOMENDACIONES**

#### **20.1 Conclusiones**

- ✓ Una encuesta realizada a 40 estudiantes y al público reveló opiniones encontradas sobre la utilidad, la confianza, la voluntad de invertir y el apoyo a los servicios de desarrollo web de la Universidad.
- ✓ Aunque el 86% considera útil el diseño del sitio web de gestión de aparcamientos, existen dudas importantes sobre el sistema en términos de confianza en el sistema, voluntad de invertir y beneficio percibido...
- ✓ Si bien las aplicaciones web ofrecen flexibilidad y versatilidad, la evaluación continua del mercado, generar confianza en el usuario e identificar el valor diferenciador son esenciales para el éxito a largo plazo de dichos proyectos y que el otro 60% menciona que no invertirá en un sistema web así, existe un criterio de desconfianza

#### **20.2 Recomendaciones**

- $\checkmark$  Se recomienda abordar las preocupaciones de los usuarios que expresan desconfianza en el sistema, mejorando, y realizar encuestas del sistema web implementado sobre el 100% de la población a realizar la encuesta para mejorar la seguridad, transparencia y la comunicación sobre los beneficios del mismo.
- $\checkmark$  Dado el fuerte apoyo (86%) a la iniciativa del proyecto en la pregunta 4, resaltar cómo el uso del sistema beneficia a los usuarios individuales, pero también apoyar la educación y la contribución de la Universidad al desarrollo tecnológico local.
- $\checkmark$  Dado que sólo el 30% estaría dispuesto a invertir, considerar ofrecer ofertas especiales o descuentos a quienes estén dispuestos a invertir en el sistema. Este puede ser un incentivo adicional.
- ✓ Dar a conocer este sistema, puesto que sería de importancia en el tema de seguridad, a guardianía, porque permite, mediante registro y posterior control, que los datos ingresados al aparcamiento de la Universidad, permitan el manejo del tiempo de entrada y salida, por parte de los señores guardias

# **21. BIBLIOGRAFÍA:**

- [1] Liceo San José de Requínoa, fs.mineduc.cl, 2023-5-8, https://wwwfs.mineduc.cl/Archivos/infoescuelas/documentos/2278/ReglamentodeConvivenci a2278.pdf
- [2] infor.uva.es, Cálculo simbólico, 2021, 5.
- [3] João Fernandes, Carlos Serrão, Nuno Miguel de Figueiredo Garrido. (2018). A Low-Cost Smart Parking solution for Smart Cities based on open software and hardware. Conference on Intelligent Transport Systems, 11.
- [4] Alarcón, C. A. (2013). Proyecto de factibilidad para la creación de un parqueadero público en el centro de la ciudad de Quito. UPS, Universidad Politécnica Salesiana.
- [5] Baldeón Ortiz, G. L. (2009). Diseño y Prototipo de un sistema de parqueaderos. Quito: EPN / Escuela Politécnica Nacional.
- [6] Veintimilla Portilla, D. J. (2014). Diseño de un sistema inteligente de parqueo vehicular mediante videograbación e implementación de un prototipo de prueba para la FIEE. Quito : EPN/ Escuela Politécnica Nacional.
- [7] Cunalata Licto, E. M. (2017). Diseño e implementación de un sistema automático para el control de acceso al parqueadero Nº1 del campus Matriz de la Universidad Técnica de Cotopaxi. Latacunga: Latacunga: Universidad Técnica de Cotopaxi; Facultad de Ciencias de la Ingeniería y Aplicadas; Carrera de Ingeniería Electromecánica
- [8] Cotufadigital.info. (23 de 5 de 2023). cotufadigital.info. Obtenido de <https://cotufadigital.info/descubre-las-mejores-herramientas-de-diseno-web/>
- [9] socialtools. (5 de 8 de 2021). socialtools.me/blog. Obtenido de <https://www.socialtools.me/blog/como-calificar-la-base-de-datos-que-obtienes-diariamente/>
- [10] damos solutions. (2021). ventajas de tener una pagina web . Bucaramanga : Colombia .
- [11] disenowebakus.net. (22 de 8 de 2022). disenowebakus.net. Obtenido de [https://disenowebakus.net/domine-html-y-dhtml-primeros-pasos.php.](https://disenowebakus.net/domine-html-y-dhtml-primeros-pasos.php)
- [12] blog.hubspot. (25 de 5 de 2023). *blog.hubspot.* Obtenido https://blog.hubspot.es/website /ventajas-y-desventajas-de-javascript.
- [13] GitBook. (4 de 5 de 2022). GitBook. Obtenido d[e https://ajgallego.gitbook.io/bootstrap-](https://ajgallego.gitbook.io/bootstrap-4/ejercicios-2)[4/ejercicios-2.](https://ajgallego.gitbook.io/bootstrap-4/ejercicios-2)
- [14] paginasweb.pe. (7 de 6 de 2019). paginasweb.pe. Obtenido d[e https://paginasweb.pe/el](https://paginasweb.pe/el-responsive-design-mejora-la-competitividad-de-nuestra-pagina-web/)[responsive-design-mejora-la-competitividad-de-nuestra-pagina-web/](https://paginasweb.pe/el-responsive-design-mejora-la-competitividad-de-nuestra-pagina-web/)
- [15] questionpro. (6 de 5 de 2023). questionpro. Obtenido de <https://www.questionpro.com/blog/es/analisis-bivariante/>
- [16] code.visualstudio. (7 de 12 de 2023). code.visualstudio. Obtenido de <https://code.visualstudio.com/docs/getstarted/userinterface>
- [17] asana.com. (6 de 5 de 2023). asana.com. Obtenido de https://asana.com/es/apps/github